Уникальный программный ключ:<br>a5da3d9**{Q}4H9}T** Q5380e3f9a7da Решение Ученого совета Документ подписан простой электронной подписью Информация высшего образовательная автоном ная некоммерческая организация высшего образования ФИО: Панарин Андрей Александрович Должн<mark>ост<del>ь: Р</del>ек</mark>тор Дата подписания: 17.11.2023 14:53:19 a5da3d9896e9d535380e3f9a7da4832154ef8302

От «22» марта 2022 г.

Протокол №5

## **Факультет экономики и права**

### **Рабочая программа учебной дисциплины**

Современные офисные технологии

Направление подготовки

37.03.03 Управление персоналом

Направленность (профиль) подготовки:

Управление персоналом организации

Квалификация (степень) выпускника:

Бакалавр

Форма обучения: Очная, очно-заочная, заочная

Москва 2022

# СОДЕРЖАНИЕ

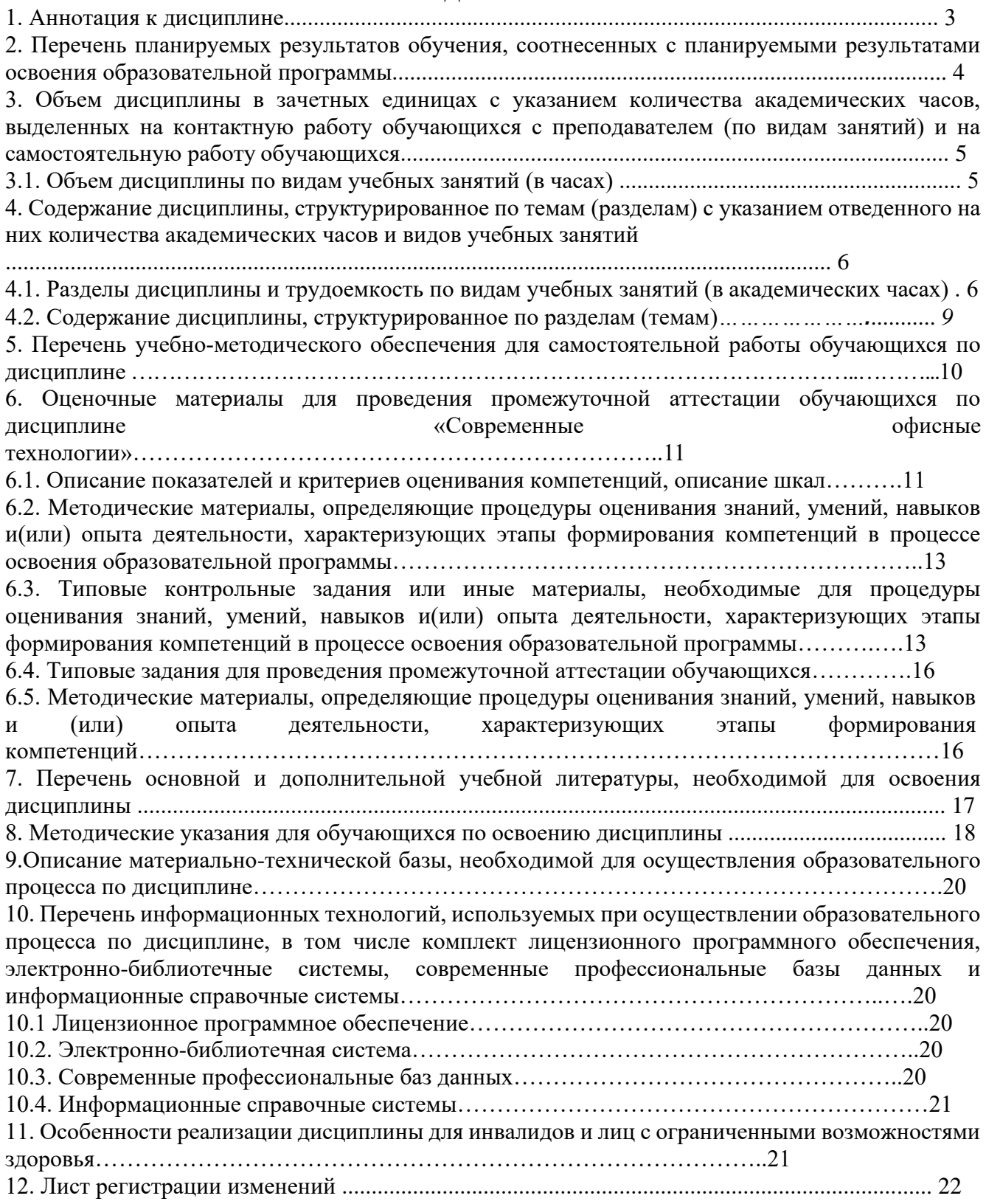

### **1. Аннотация к дисциплине**

Рабочая программа дисциплины «Современные офисные технологии» составлена в соответствии с требованиями ФГОС ВО по направлению подготовки 38.03.03 Управление персоналом (уровень бакалавриата), утвержденного приказом Министерства образования и науки РФ от 12.08. 2020 г. N 955.

Рабочая программа содержит обязательные для изучения темы по дисциплине «Современные офисные технологии». Предметом изучения дисциплины «Современные офисные технологии» является изучение современных офисных технологий и сопутствующих им программных средств, их функциональных возможностей и особенностей применения.

Изучение курса позволяет использовать критерии оценки на соответствие требованиям облака; пользоваться современными облачными сервисами; использовать средства разработки облачных решений, выбрать верную стратегию при использовании офисных технологий; создать проект офисного решения.

### **Место дисциплины в структуре образовательной программы**

Настоящая дисциплина включена в обязательную часть Блока1 учебных планов по направлению подготовки 38.03.03 Управление персоналом уровень бакалавриата.

Дисциплина изучается на 2 курсе в 3 семестре, зачет. (очная, заочная формы)

Дисциплина изучается на 1 курсе в 2 семестре, зачет. (очно-заочная форма)

## **Цель и задачи дисциплины**

### **Цель изучения дисциплины:**

Целью изучения дисциплины является формирование современных подходов к построению офисной деятельности, использованию информационных технологий на основе облачных вычислений, систем электронного документооборота, сканирования и видеоконференцсвязи. А также ознакомить будущих специалистов с возможностями работы в Microsoft PowerPoint, научить составлять презентации для отчета о деятельности предприятия и ее анализе.

## **Задачи:**

- Изучение базовых методов составления презентаций в MS PowerPoint
- Построение различных видов диаграмм, таблиц и графиков в MS PowerPoint
- Формирование у студентов практических навыков самостоятельной разработки различных презентаций по заданной тематике
- Изучение базовых методов составления несложных аналитических отчетов в MS Excel
- Построение различных видов диаграмм и таблиц в MS Excel
- Формирование у студентов практических навыков самостоятельной разработки отчетов планирования различных видов деятельности на предприятии

## **Компетенции обучающегося, формируемые в результате освоения дисциплины:**

**ОПК-4** - Способен применять современные технологии и методы оперативного управления персоналом, вести документационное сопровождение и учет;

# **2. Перечень планируемых результатов обучения, соотнесенных с планируемыми результатами освоения образовательной программы**

Процесс изучения дисциплины направлен на формирование компетенций, предусмотренных

ФГОС ВО по направлению подготовки 38.03.03 Управление персоналом (уровень бакалавриата) и на основе профессионального стандарта «Специалист по управлению персоналом», утвержденного приказом Министерства труда и социальной защиты Российской Федерации от 6 октября 2015 г. N 691н, соотнесённого с федеральным государственным образовательным стандартом по указанному направлению подготовки.

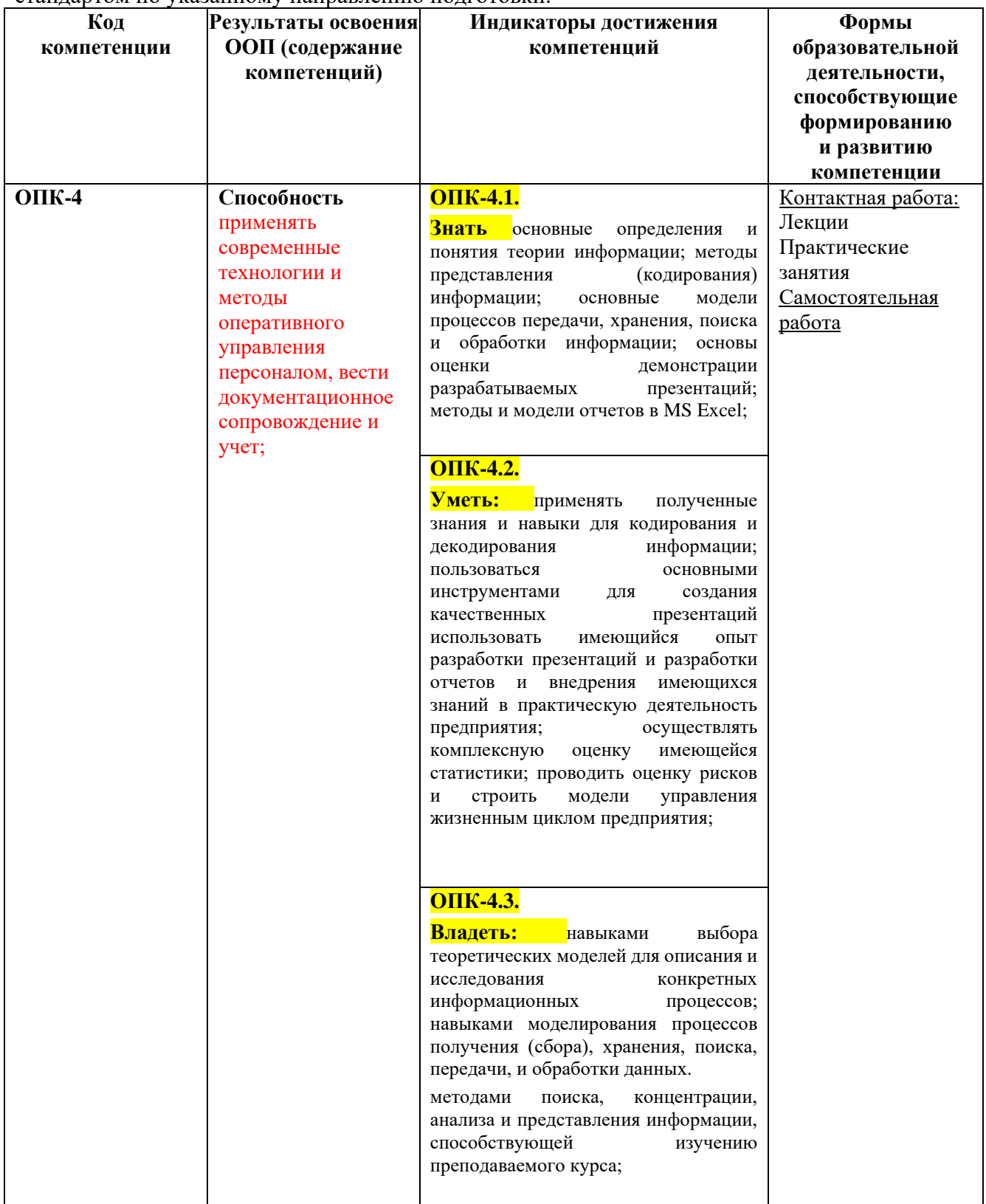

**3. Объем дисциплины в зачетных единицах с указанием количества академических** 

# **часов, выделенных на контактную работу обучающихся с преподавателем (по видам занятий) и на самостоятельную работу обучающихся**

Общая трудоемкость дисциплины составляет 2 зачетные единицы.

# **3.1 Объём дисциплины по видам учебных занятий (в часах)**

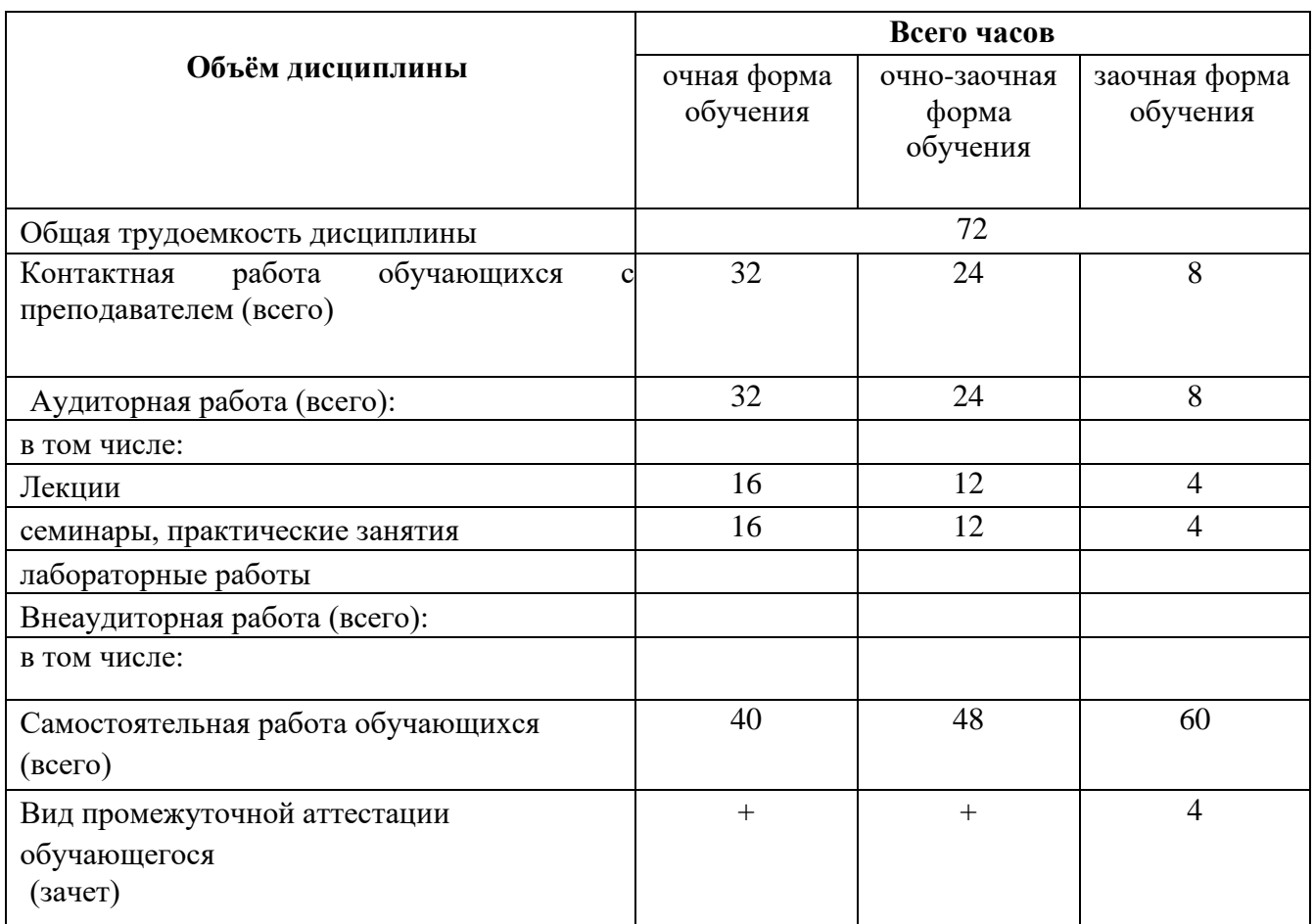

**4. Содержание дисциплины, структурированное по темам (разделам) с указанием отведенного на них количества академических часов и видов учебных занятий**

**4.1 Разделы дисциплины и трудоемкость по видам учебных занятий (в академических часах)**

## **для очной формы обучения**

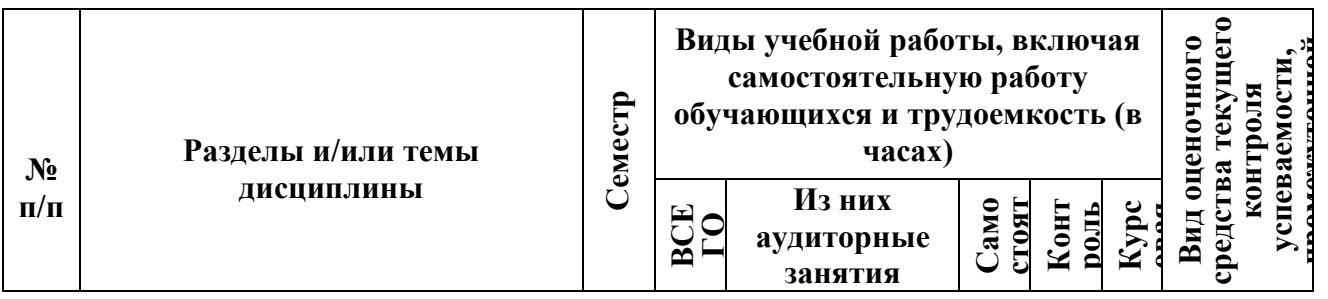

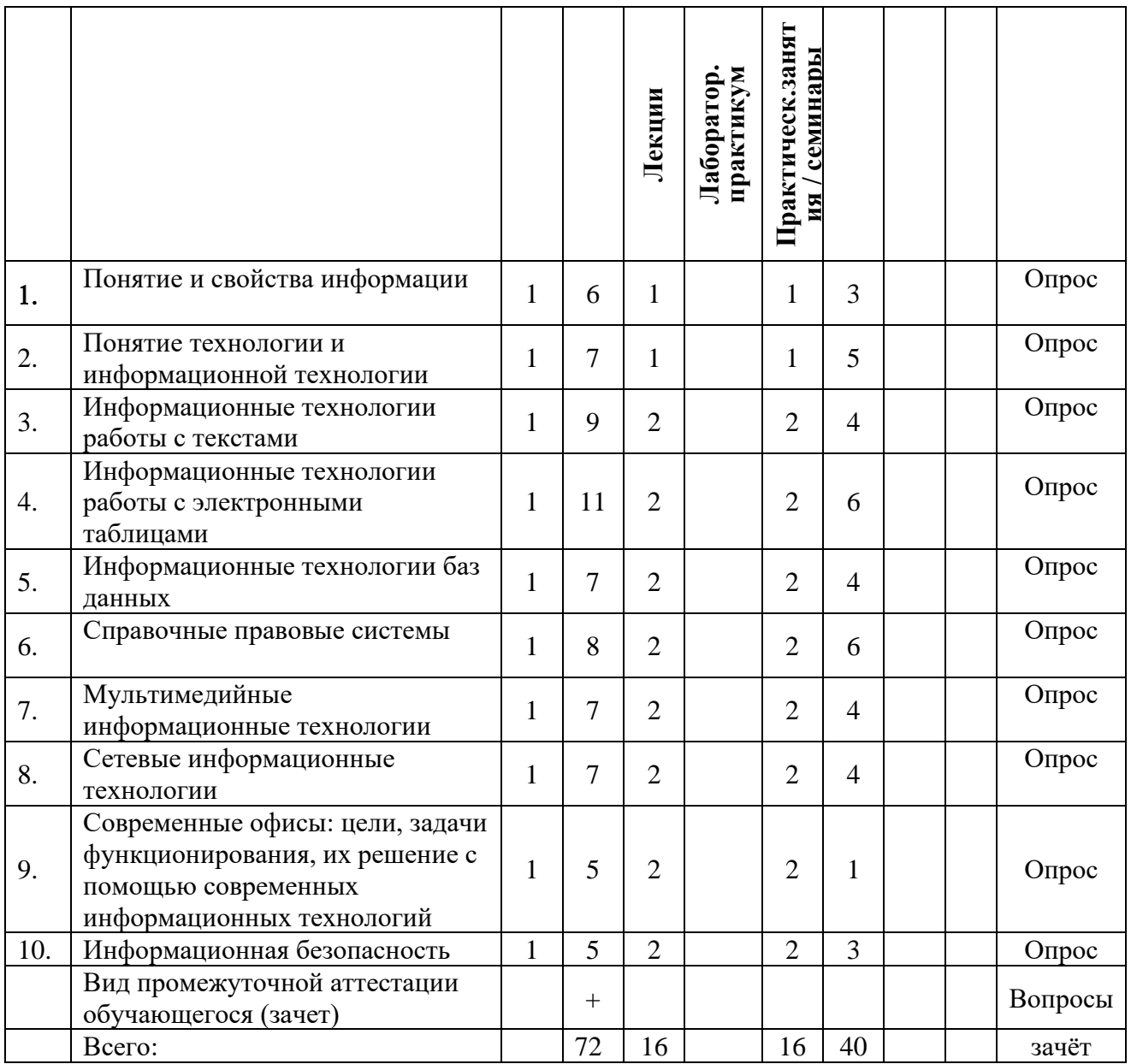

# **для очно-заочной формы обучения**

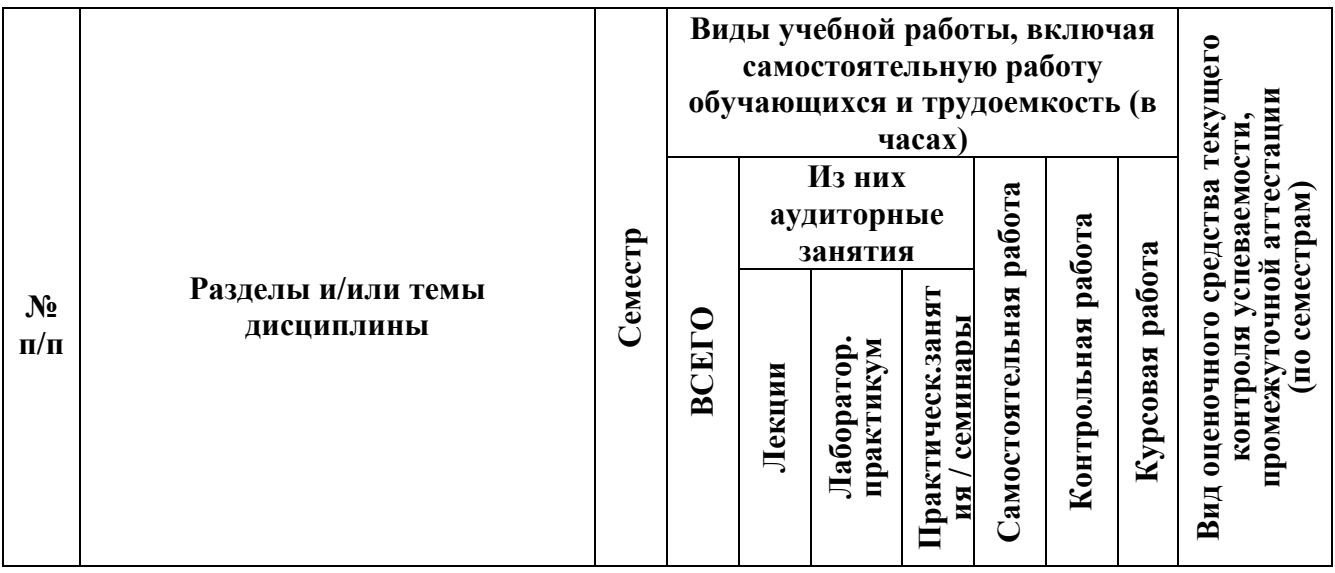

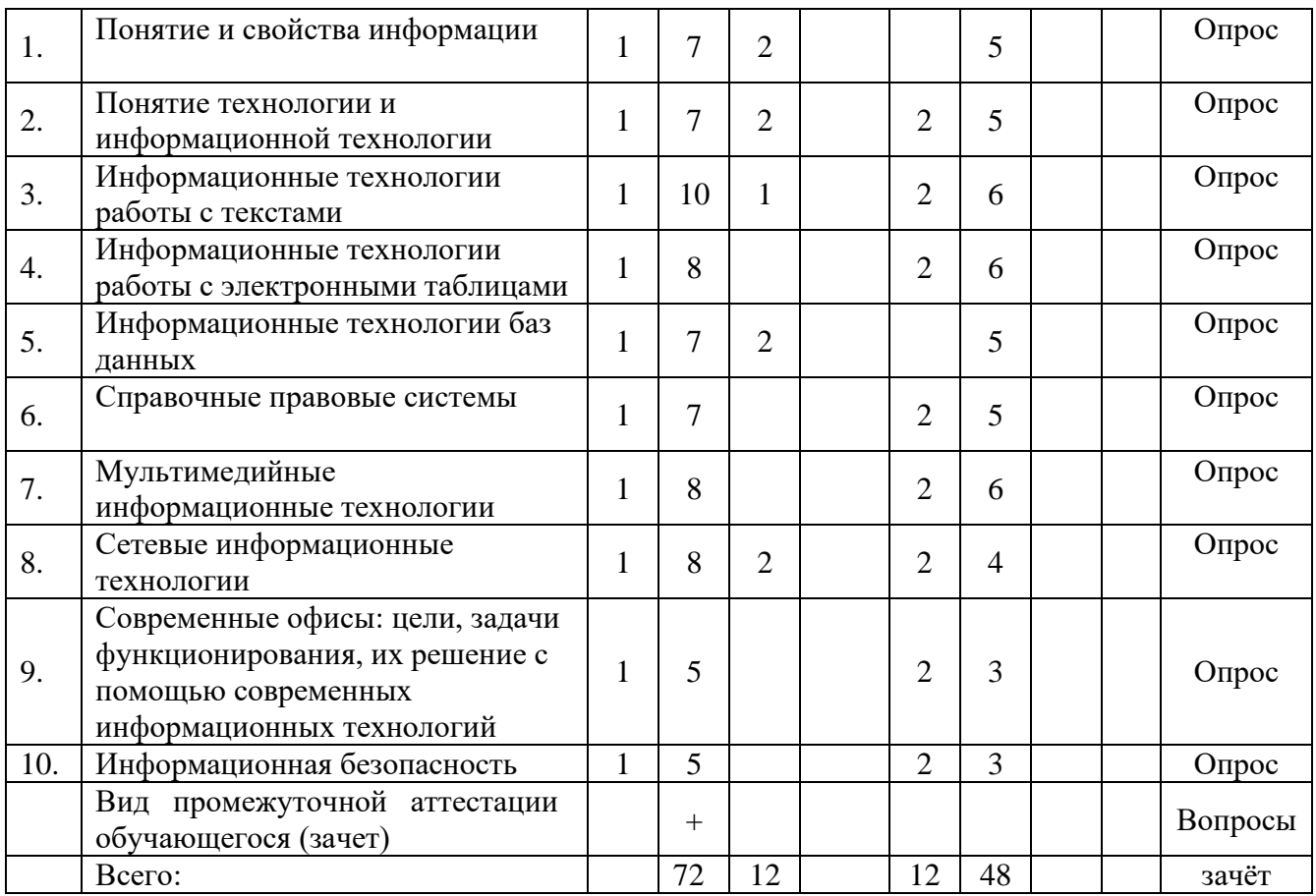

# **для заочной формы обучения**

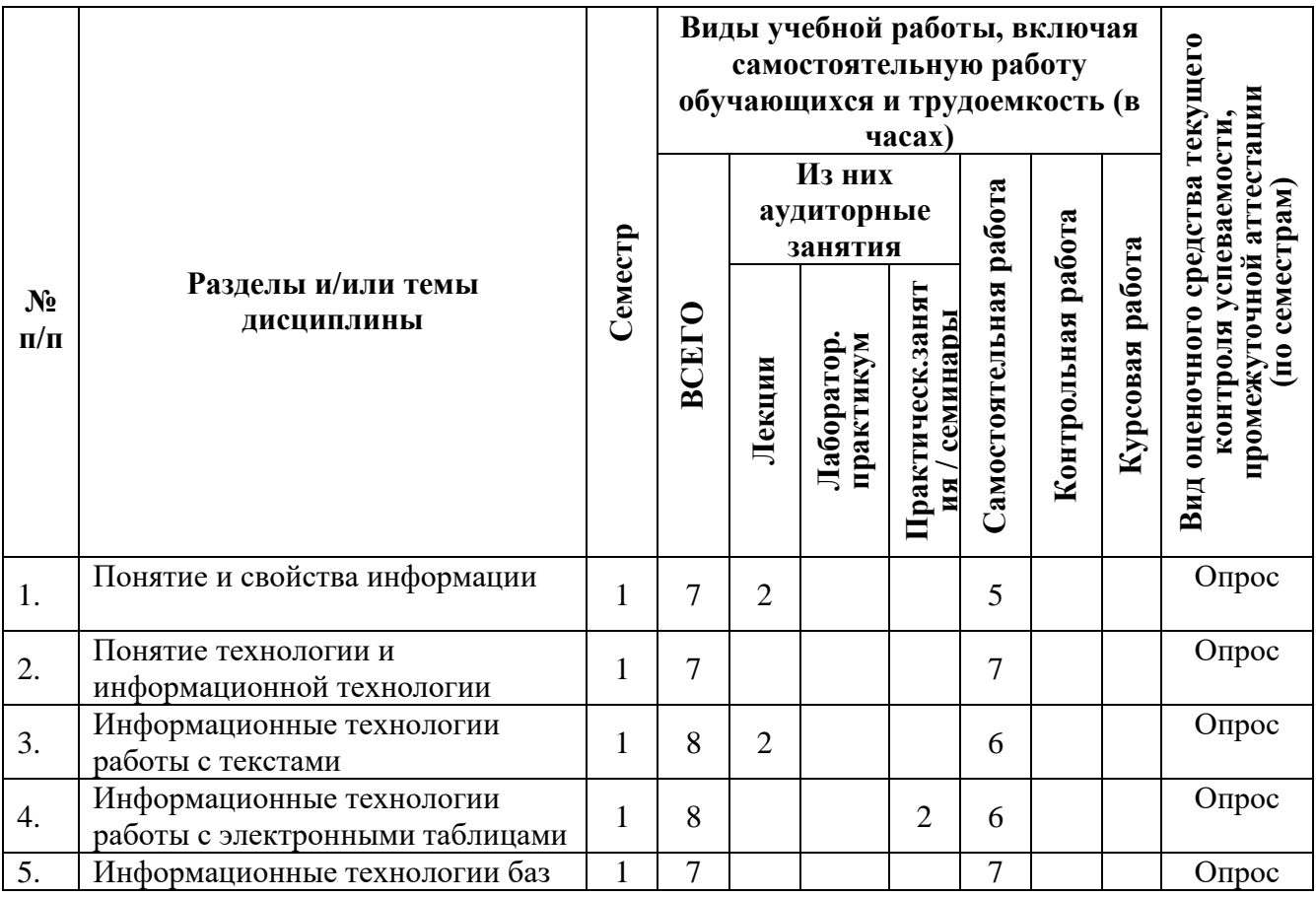

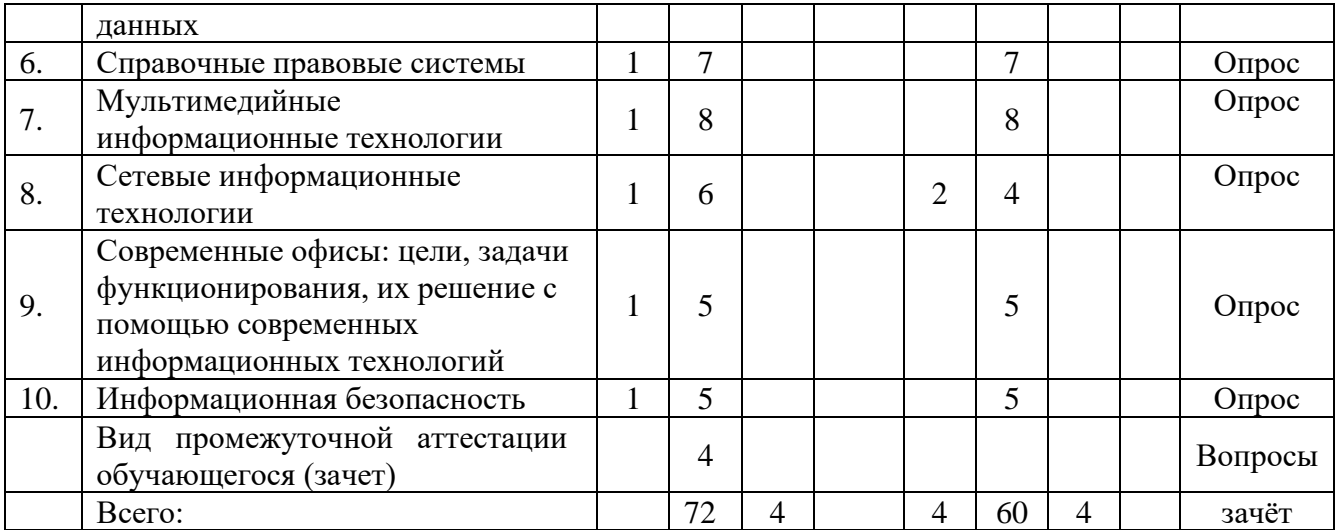

## **4.2. Содержание дисциплины, структурированное по разделам (темам)**

### *Тема 1. Понятие и свойства информации*

### *Содержание темы курса*

Информация как общенаучное понятие. Информация и сообщения. Формы представления сообщений. Свойства информации: синтаксические, семантические, прагматические, атрибутивные и динамические.

Понятие сигнала. Виды сигнала. Кодирование сигнала. Основные принципы автоматизированной и автоматической обработки информации, принцип Джона фон Неймана. Информация и данные.

### *Содержание практических занятий*

- 1. Информация и сообщения. Формы представления сообщений.
- 2. Свойства информации: синтаксические, семантические, прагматические, атрибутивные и динамические.
- 3. Основные принципы автоматизированной и автоматической обработки информации.

### *Тема 2. Понятие технологии и информационной технологии*

### *Содержание темы курса*

Понятие алгоритма, его обязательные свойства. Понятие алгоритмизации. Информационные ресурсы общества, государства, бизнеса. Их накопление в виде алгоритмов и программ.

Понятие технологии. Процесс технологизации. Признаки и критерии современных технологий.

Понятия информационной технологии и информационной системы, их соотношение. Автоматическая и автоматизированная информационная технология.

Эволюция информационных технологий и информационных систем, этапы их развития, их роль в развитии экономики и общества. Использование информационных технологий в коммерческой деятельности: основные принципы, методы и эффективность.

### *Содержание практических занятий*

- 1. Понятие алгоритма, его обязательные свойства. Понятие алгоритмизации.
- 2. Понятие технологии. Процесс технологизации. Признаки и критерии современных технологий.

3. Понятия информационной технологии и информационной системы, их соотношение. Автоматическая и автоматизированная информационная технология.

## *Тема 3. Информационные технологии работы с текстами*

### *Содержание темы курса*

Возможности и назначение текстового процессора MS Word. Правила создания документа и ввода текста в него. Форматирование текста, использование стилей и шаблонов. Таблицы и работа с ними. Колонки и списки в тексте. Создание форм, ссылок, оглавления и указателей. Работа с объектами в тексте. Дополнительные возможности MS Word: проверка орфографии и синтаксиса текста, формирование примечаний, работа с исправлениями, использование статистики текста, возможности защиты текста.

### *Содержание практических занятий*

- 1. Правила создания документа и ввода текста в него в MS Word.
- 2. Форматирование текста в MS Word с использованием стилей, шаблонов, форм, ссылок, оглавлений и указателей.
- 3. Работа в MS Word с объектами в тексте.

### *Тема 4. Информационные технологии работы с электронными таблицами*

### *Содержание темы курса*

Сущность информационной технологии электронных таблиц: строки, столбцы, клетки, диапазон клеток, данные, адресация абсолютная и относительная, формулы, вычисления по ним. Возможности и назначение табличного процессора MS Excel. Работа с электронными таблицами: проектирование, построение, ввод данных и формул, сортировка данных, выполнение расчётов по формулам, сохранение таблиц. Типы данных в MS Excel: общий, числовой, денежный, финансовый, даты, времени, процентный, дробный, экспоненциальный, текстовый, дополнительный. Типы функций в MS Excel: математические, статистические, логические, финансовые, работы с массивами, текстовые, инженерные, аналитические, определённые пользователем. Работа с объектами в MS Excel: вставка и редактирование. Создание и редактирование диаграмм в MS Excel. Типы диаграмм в MS Excel. Построение графиков функций в MS Excel. Составление итоговых отчётов в MS Excel.

### *Содержание практических занятий*

- 1. Работа с электронными таблицами: проектирование, построение, ввод данных и формул, сортировка данных, выполнение расчётов по формулам, сохранение таблиц.
- 2. Работа с объектами в MS Excel.
- 3. Создание и редактирование диаграмм и графиков в MS Excel.
- 4. Составление итоговых отчётов в MS Excel.

### *Тема 5. Информационные технологии баз данных*

### *Содержание темы курса*

Понятие и назначение базы данных. Типы баз данных: реляционные, иерархические и сетевые. Понятие, назначение и состав системы управления базой данных (СУБД). Основы работы с СУБД MS Access: поля, индексные поля, проектирование и создание таблиц, создание связей между таблицами. Программные компоненты СУБД MS Access: запросы, формы, отчёты, макросы, модули, визуализация результатов выполнения запросов и отчётов.

*Содержание практических занятий*

- 1. Основы работы с СУБД MS Access: поля, индексные поля, проектирование и создание таблиц, создание связей между таблицами.
- 2. Программные компоненты СУБД MS Access: запросы, формы, отчёты, макросы, модули, визуализация результатов выполнения запросов и отчётов.

### *Тема 6. Справочные правовые системы*

#### *Содержание темы курса*

Назначение, состав и общие принципы поиска информации в справочной правовой системе (СПС). Обеспечение актуальности документов в СПС. Быстрый поиск документов в СПС. Поиск документа с помощью сервиса «Карточка поиска».

Состав баз данных СПС «Консультант Плюс»: федеральное и региональное законодательство, судебная практика; финансовые и кадровые консультации; консультации для бюджетных организаций; комментарии законодательства; формы документов; проекты нормативных правовых актов; международные правовые акты; правовые акты по здравоохранению; технические нормы и правила. Особенности поиска документов в СПС «Консультант Плюс»: использование Главного меню, Правового навигатора и запросов. Работа с документами в СПС «Консультант Плюс»: сравнение версий, использование справок и оглавлений, работа с папками, списками документов, копирование документов в MS Word.

Состав баз данных СПС «Гарант»: акты органов власти федерального, регионального и муниципального уровня, судебная практика, международные договоры, проекты актов органов власти, формы (бухгалтерской, налоговой, статистической отчётности, бланки, типовые договоры), комментарии, словари и справочники. Возможности и особенности поиска документов в СПС «Гарант»: базовый поиск, поиск по реквизитам, поиск по правовому навигатору, поиск контекста. Работа с документами в СПС «Гарант»: сравнение редакций документов, использование структуры (оглавления) документа, работа с папками, списками документов, экспорт документов в MS Word.

Состав баз данных СПС «Кодекс»: помощники юриста, бухгалтера, кадровика, финансового директора; федеральное и региональное законодательство; судебная практика; нормативно-техническая документация; комментарии. Возможности и особенности трёх видов поиска документов в СПС «Кодекс»: интеллектуального, поиска по атрибутам, судебного аналитика. Работа с документами в СПС «Кодекс»: сортировка и фильтрация списков документов, аннотации к ним, связи с документами в целом и их фрагментами, сравнение редакций документов.

#### *Содержание практических занятий*

- 1. Поиск документов в справочных правовых системах «Консультант Плюс», «Гарант» и «Кодекс».
- 2. Анализ информации из документов, найденных в справочных правовых системах.

### *Тема 7. Мультимедийные информационные технологии*

### *Содержание темы курса*

Понятие и возможности современных мультимедийных информационных технологий.

Понятие компьютерной графики. Растровая графика чёрно-белого и цветного изображения, форматы: форматы \*.bmp, \*.tif, \*psd, \*.gif, \*.png, \*.jpg. Векторная графика, форматы: \*.wmf, \*.eps, \*.cdr, \*.ai. Фрактальная графика.

Понятие и характеристики аналоговой и цифровой технологии записи и воспроизведения звука. Процесс дискретизации, кодирование и декодирование звуковых сигналов, разрядность преобразования и методы сжатия. Основные цифровые форматы звука: \*.wav, \*.mp3, \*.aiff, \*.ogg, \*.flac, \*.midi.

Понятие и возможности компьютерного цифрового видео, две группы технологий работы

с ним: студийные системы телевидения и мультимедийные системы для компьютеров. Основные характеристики цифрового видео: частота кадра (Frame Rate), экранное разрешение (Spatial Resolution), глубина цвета (Color Resolution) и качество изображения (Image Quality). Методы сжатия видеоинформации: симметричные и асимметричные, их особенности. Стандарты кодирования и сжатия видео- и аудио- данных MPEG (Moving Picture Expert Group). Две основные технологии для воспроизведения видео на компьютере: QuickTime с форматом файлов \*.mov и DirectX Media 5.1 с форматом файлов \*.avi. WMV Wифровой видео формат \*.wmv.

Современные способы организации компьютерных презентаций: слайды, тексты, объекты, звуки, анимация. Разработка и создание презентации в MS PowerPoint. Создание фонового рисунка, всплывающих подсказок, невидимых кнопок и звука. Режимы просмотра и показа компьютерной презентации в MS PowerPoint.

### *Содержание практических занятий*

- 1. Форматы компьютерной графики, цифрового звука и компьютерного цифрового видео.
- 2. Разработка, создание и демонстрация компьютерной презентации в MS PowerPoint.

#### *Тема 8. Сетевые информационные технологии*

### *Содержание темы курса*

Понятие компьютерной сети и её обобщённая структура. Уровни компьютерных сетей: локальные, распределённые, глобальные. Понятие компьютерной сети Интернет.

Понятие и назначение локальных компьютерных сетей. Технологии клиент – сервер в локальных компьютерных сетях, одноранговые и с выделенным сервером. Управление взаимодействиями в локальных сетях. Основные топологии локальных компьютерных сетей. Методы доступа к передающей среде в локальных компьютерных сетях. Характеристика беспроводных и кабельных сетевых технологий: Ethernet, ADSL, Wi-Fi, WiMAX.

Глобальная сеть Интернет: логическая структура и адресация. Протокол TCP/IP. Понятие и организация службы сети Интернет: электронная почта (E-mail), списки рассылки (Mailing Lists), телеконференций (Usenet), FTP.

Службы сети Интернет: World-Wide-Web (Всемирная информационная сеть), протокол HTTP и гипертекстовые технологии. Блоги как информационная технология (WEB 2.0). Технология RSS. Социальные сети Интернета как информационная технология. Рекомендательные сервисы сети Интернет (WEB 3.0).

Подключение к сети Интернет. Технологии просмотра и поиска информации в сети Интернет.

#### *Содержание практических занятий*

- 1. Понятие локальной компьютерной сети.
- 2. Технологии клиент-сервер в локальных компьютерных сетях.
- 3. Понятие сети Интернет, её структура и адресация.
- 4. Основные протоколы и сервисы в сети Интернет.
- 5. Просмотр и поиск информации в сети Интернет.

## *Тема 9. Современные офисы: цели, задачи функционирования, их решение с помощью современных информационных технологий*

### *Содержание темы курса*

Необходимость документирования управленческой информации. Понятие современного офиса. Типы офисной автоматизации. Основные модели офисной деятельности: информационная, коммуникационная, социально-техническая. Технические средства офисной деятельности.

Типы программных средств офисной деятельности: системы регистрации и учета документов, управления электронными документами, управления документооборотом, обеспечения групповой работы, управления деловыми процессами.

Функции современной офисной системы. Основные функциональные подсистемы офисных информационных систем. Программные средства офисных информационных систем.

Облачные технологии в офисной деятельности: их возможности, преимущества, использование для оптимизации офисной деятельности.

Организация делопроизводства в офисе.

Защищённый документооборот в офисе: понятие и мероприятия по его реализации.

Организация рабочего места в офисе. Технические средства для эффективной офисной деятельности: персональный компьютер, локальная сеть и выход в Интернет, устройства ввода информации, устройства печати, множительное оборудование, средства обработки документов, средства телефонной и факсимильной связи, демонстрационная видеотехника, обеспечение безопасности в офисе.

Пример автоматизации офиса: офисный комплекс Lotus Notes (база данных, функции и команды, приложения).

### *Содержание практических занятий*

- 1. Типы офисной автоматизации.
- 2. Основные модели офисной деятельности: информационная, коммуникационная, социально-техническая.
- 3. Программные средства офисных информационных систем.
- 4. Облачные технологии в офисной деятельности: их возможности, преимущества, использование для оптимизации офисной деятельности.
- 5. Организация делопроизводства в офисе.
- 6. Защищённый документооборот в офисе: понятие и мероприятия по его реализации.
- 7. Знакомство с возможностями офисного комплекса Lotus Notes.

### *Тема 10. Информационная безопасность*

#### *Содержание темы курса*

Понятие безопасности и информационной безопасности. Понятия рисков и угроз безопасности. Как должна строиться система безопасности в отношении рисков и угроз.

Виды угроз безопасности в компьютерных информационных системах.

Наиболее распространённые способы несанкционированного доступа к информации в информационных системах. Важнейший и базовые принципы защиты информации.

Основные методы и средства защиты информации в информационных системах.

Понятие вредоносной компьютерной программы, основные способы заражения ими. Признаки заражения вредоносной компьютерной программой. Действия пользователей при обнаружении заражения компьютеров вредоносными компьютерными программами.

Программные методы и средства защиты информации: пароли, разграничение доступа, резервное копирование, архивирование, антивирусные программы мониторы и сканеры, программы защиты от несанкционированного доступа типа Fire Wall («противопожарная стена»), программы защиты от несанкционированных рассылок сообщений по электронной почте типа Anti SPAM («против спама»).

### *Содержание практических занятий*

- 1. Понятие безопасности и информационной безопасности. Понятия рисков и угроз безопасности. Как должна строиться система безопасности в отношении рисков и угроз.
- 2. Важнейший и базовые принципы защиты информации.
- 3. Основные методы и средства защиты информации в информационных системах.

## **5. Перечень учебно-методического обеспечения для самостоятельной работы обучающихся по дисциплине**

Самостоятельная работа обучающихся при изучении курса «Современные офисные технологии» предполагает, в первую очередь, работу с основной и дополнительной литературой. Результатами этой работы становятся выступления на практических занятиях, участие в обсуждении.

Методика самостоятельной работы предварительно разъясняется преподавателем и в последующем может уточняться с учетом индивидуальных особенностей обучающихся. Время и место самостоятельной работы выбираются обучающимися по своему усмотрению с учетом рекомендаций преподавателя.

Самостоятельную работу над дисциплиной следует начинать с изучения рабочей программы «Современные офисные технологии», которая содержит основные требования к знаниям, умениям и навыкам обучаемых. Обязательно следует вспомнить рекомендации преподавателя, данные в ходе установочных занятий. Затем – приступать к изучению отдельных разделов и тем в порядке, предусмотренном программой.

Получив представление об основном содержании раздела, темы, необходимо изучить материал с помощью учебников, указанных в разделе 7 указанной программы. Целесообразно составить краткий конспект или схему, отображающую смысл и связи основных понятий данного раздела и включенных в него тем. Затем, как показывает опыт, полезно изучить выдержки из первоисточников. При желании можно составить их краткий конспект. Обязательно следует записывать возникшие вопросы, на которые не удалось ответить самостоятельно.

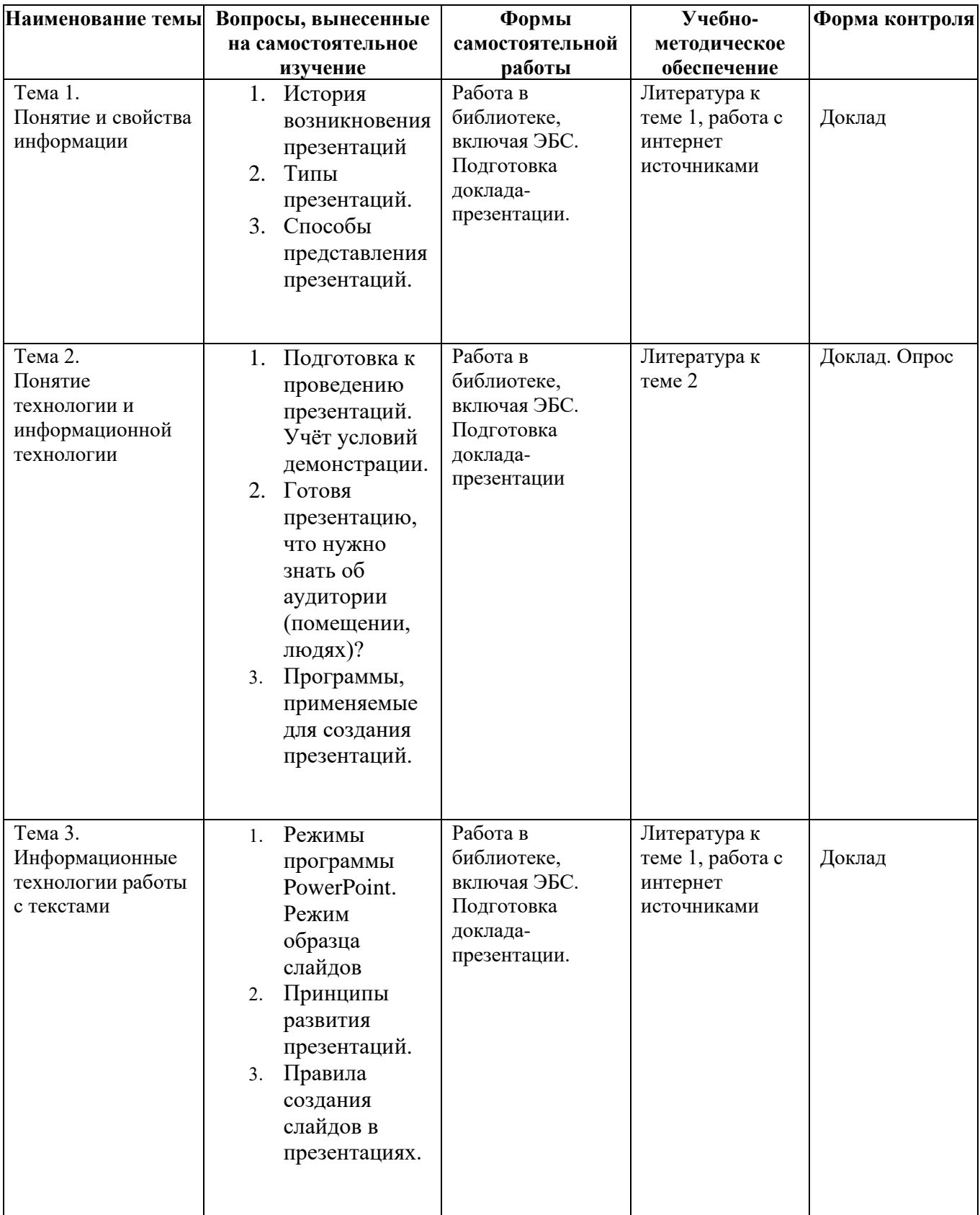

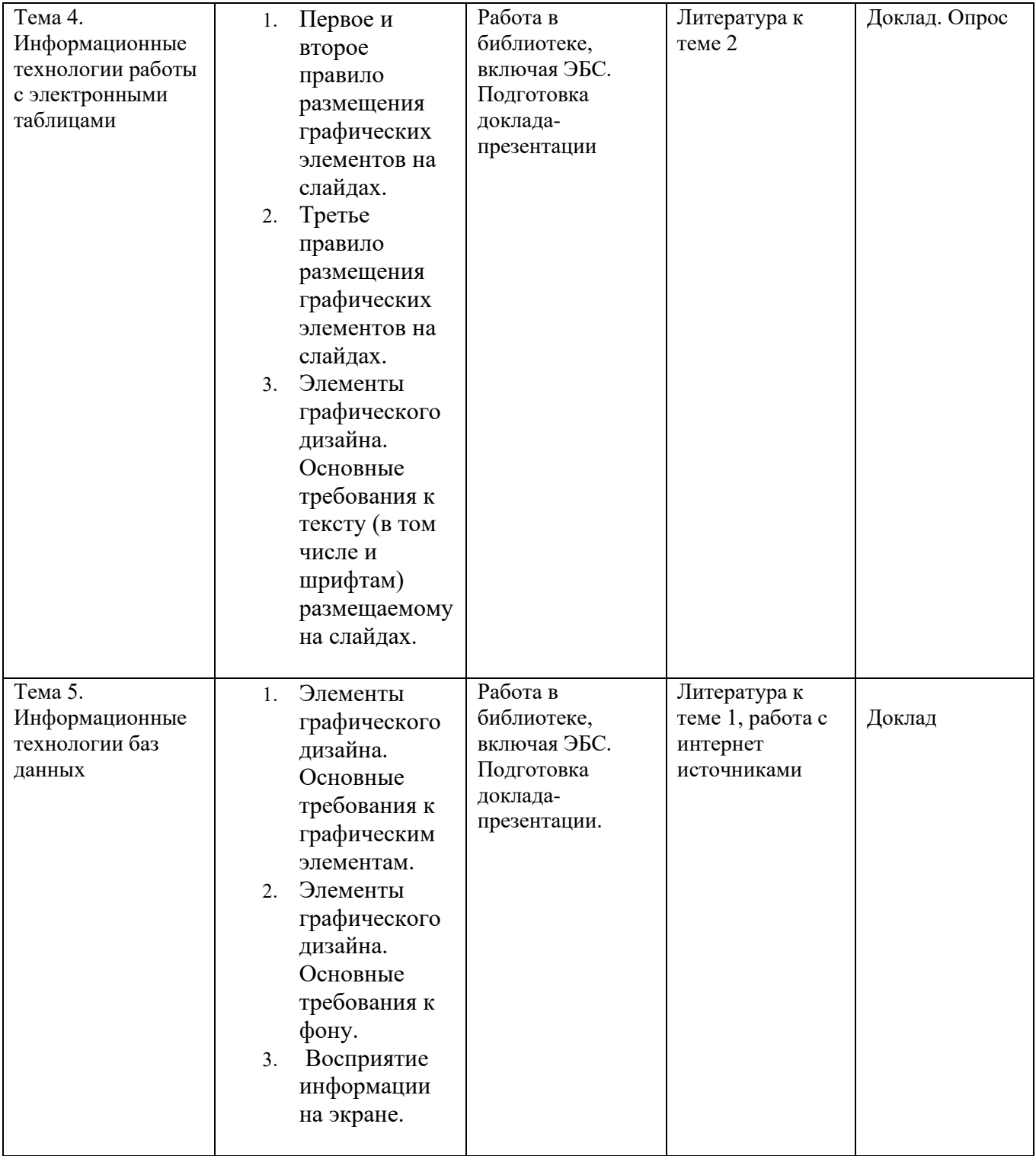

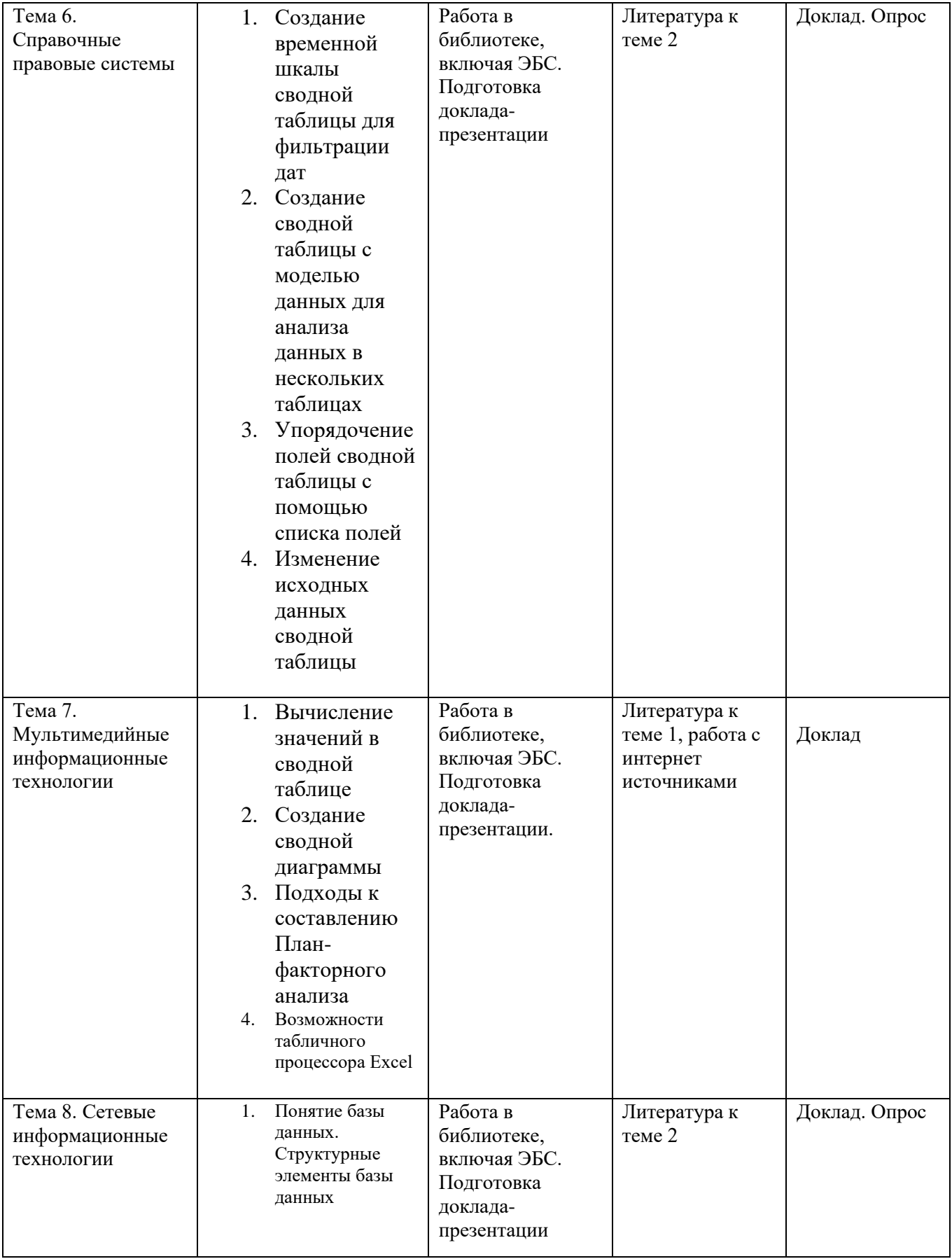

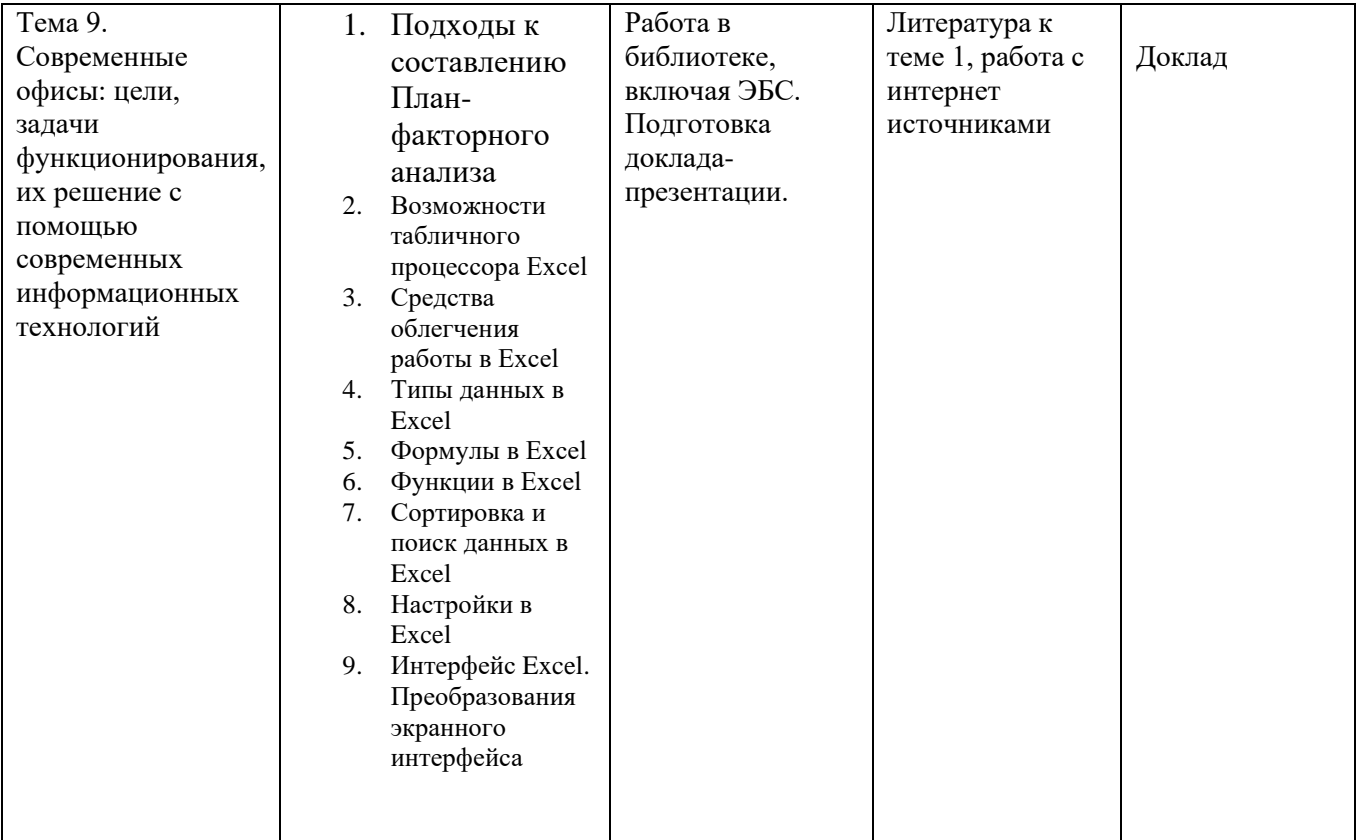

**6. Оценочные материалы для проведения промежуточной аттестации обучающихся по дисциплине «Современные офисные технологии».**

Промежуточная аттестация по дисциплине проводится в форме зачета.

**6.1. Описание показателей и критериев оценивания компетенций, описание шкал оценивания**

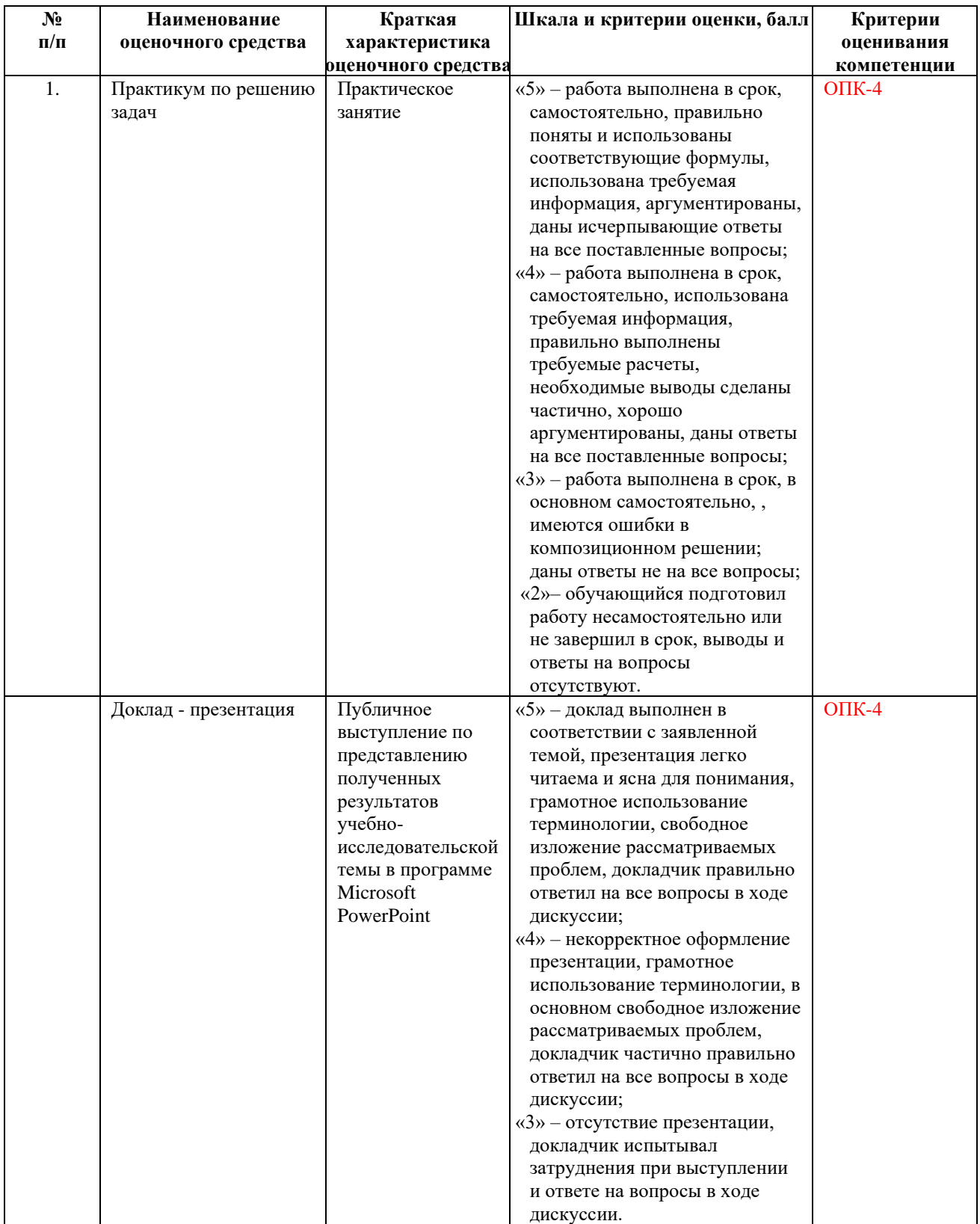

**6.2. Методические материалы, определяющие процедуры оценивания знаний, умений, навыков и(или) опыта деятельности, характеризующих этапы формирования** 

# **компетенций в процессе освоения образовательной программы**

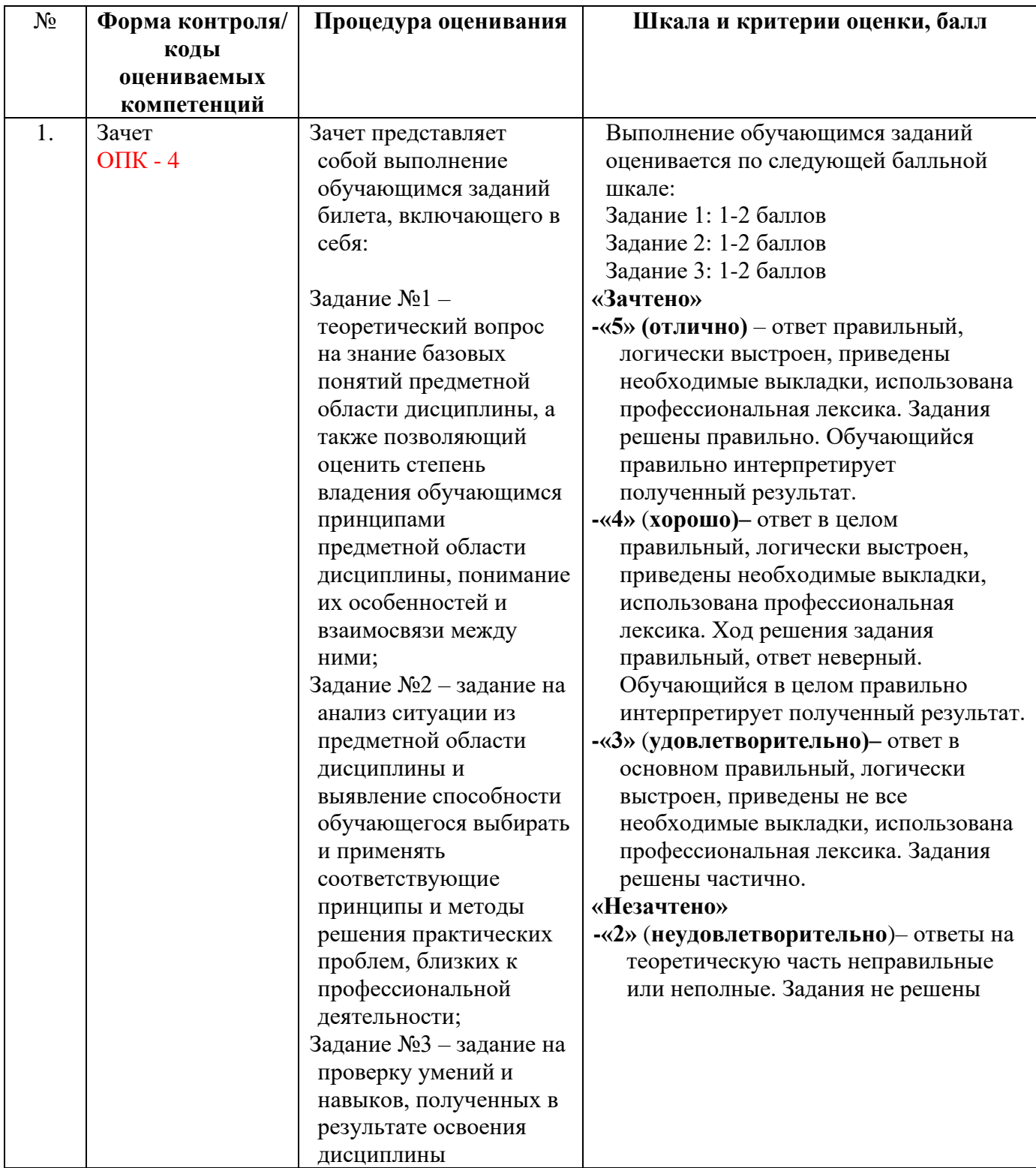

**6.3. Типовые контрольные задания или иные материалы, необходимые для процедуры оценивания знаний, умений, навыков и(или) опыта деятельности, характеризующих этапы формирования компетенций в процессе освоения образовательной программы**

**База тестовых заданий**

- 1. Что такое Power Point?
	- 1. прикладная программа Microsoft Office, предназначенная для создания презентаций
	- 2. прикладная программа для обработки кодовых таблиц
	- 3. устройство компьютера, управляющее его ресурсами в процессе обработки данных в табличной форме
	- 4. системная программа, управляющая ресурсами компьютера

## **2. Составная часть презентации, содержащая различные объекты, называется…**

- 1. слайд
- 2. лист
- 3. кадр
- 4. рисунок

## **3. В каком разделе меню окна программы Power Point находится команда** *Создать (Новый) слайд***?**

- 1. Показ слайдов
- 2. Вид
- 3. Файл
- 4. Вставка

# **4. Какая кнопка панели** *Рисование* **в программе Power Point меняет цвет контура фигуры?**

- 1. цвет шрифта
- 2. тип линии
- 3. тип штриха
- 4. цвет линий

# **5. Команды добавления диаграммы в презентацию программы Power Point - ...**

- 1. *Правка – Добавить диаграмму*
- 2. *Файл – Добавить диаграмму*
- 3. *Вставка – Диаграмма*
- 4. *Формат – Диаграмма*

## **6. Открытие панели WordArt в окне программы Power Point осуществляется с помощью команд:**

- 1. *Вид – Панели инструментов – WordArt*
- 2. *Вид – WordArt*
- 3. *Вставка – WordArt*
- 4. *Сервис – Панели инструментов – WordArt*

# **7. В каком разделе меню окна программы Power Point находится команда** *Настройка анимации***?**

- 1. *Показ слайдов*
- 2. *Формат*
- 3. *Файл*
- 4. *Вставка*

## **8. Клавиша F5 в программе Power Point соответствует команде …**

- 1. *Меню справки*
- 2. *Свойства слайда*
- 3. *Показ слайдов*
- 4. *Настройки анимации*

## **9.Какая клавиша прерывает показ слайдов презентации программы Power Point?**

- 1. *Enter*
- 2. *Del*
- 3. *Tab*
- 4. *Esc*

# **10. Укажите расширение файла, содержащего обычную презентацию Microsoft PowerPoint.**

- 1. . рpt
- 2. . gif
- 3. . jpg
- 4. . pps
- *1. Как можно обратиться к ячейке, расположенной на другом листе текущей книги?* 
	- *1. По номеру ячейки*
	- *2. По индексу столбца и индексу строки ячейки*
	- *3. По названию листа и номеру ячейки*
	- *4. По названию листа, индексу столбца и индексу строки ячейки*
- *2. Какие из нижеприведенных адресов ячеек являются правильными?* 
	- *a. J12 b. BW\$57 c. C48R6 d. R[-19]C[4]*
- 3. Чем относительный адрес отличаются от абсолютного адреса?

a. Относительный адрес ссылается на диапазон, расположенный относительно текущей ячейки. Абсолютный адрес всегда ссылается на один и тот же диапазон.

b. Относительный адрес - это такой адрес, который действует относительно текущей книги. Абсолютный адрес может ссылать на диапазоны внутри текущей книги и за ее пределы.

c. По функциональности ничем не отличаются. Отличия имеются в стиле записи адреса.

4. Какой символ необходимо использовать, чтобы закрепить индекс адреса ячейки?

a. ! b. \$ c. % d. '

- 5. Что предоставляет возможность закрепления областей листа?
	- 1. Запрещает изменять ячейки в выбранном диапазоне
	- 2. Закрепляет за областью диаграмму или сводную таблицу
	- 3. Оставляет область видимой во время прокрутки остальной части
- 6. Что произойдет, если к дате прибавить 1 (единицу)?
	- 1. Значение даты увеличится на 1 день
	- 2. Значение даты увеличится на 1 месяц
	- 3. Значение даты увеличится на 1 час
	- 4. Вычисление вызовет ошибку, т.к. это разные типы данных
- 7. Как называется ошибка, когда результат вычисления ячейки зависит от значения этой же ячейки? Обратите внимание, что речь идет именно об ошибке.
	- 1. Рекурсивное вычисление
- 2. Итеративное вычисление
- 3. Циклическая ссылка
- 4. Ошибка диапазона
- 8. Что из перечисленного можно отнести к типу данных Excel?
	- a. Строка
	- b. Формула c. Функция d. Число
	- 9. С какого символа должна начинаться любая формула в Excel? a. =

 $b. : c. ->$ 

## **Тест на знание логических функций Excel**

1. Какой результат возвращает правильное логическое выражение? a. ИСТИНА

b. ВЕРНО c. ЛОЖЬ d. НЕВЕРНО

- 2. Какой результат вернет функция И(), если хотя бы одним ее аргументом будет неверное равенство?
	- a. ИСТИНА b. ЛОЖЬ c. ОШИБКА d. Недостаточно условий для правильного ответа
- 3. Какой результат вернет функция ИЛИ(), если хотя бы одним ее аргументом будет неверное равенство?
	- 1. ИСТИНА
	- 2. ЛОЖЬ
	- 3. ОШИБКА
	- 4. Недостаточно условий для правильного ответа
- 4. Какая функция подменяет результат, если ее первый аргумент возвращает ошибку?

a. ЕОШИБКА()

b. ЕСЛИОШИБКА() c. ЗАМЕНИТЬ()

d. ОШИБКА()

5. Как в Excel правильно записать условие неравно?

a. != b.  $HE(=) c. > <$  $d. \ll$ 

# **Тест на знание текстовых функций Excel**

- 6. Каким способом в Excel можно соединить 2 или более строки?
	- 1. Поставить между строками символ "&"
	- 2. Поставить между строками символ "+"
- 3. Использовать функцию СУММ()
- 4. Использовать функцию СЦЕПИТЬ()
- 7. В чем заключается отличие функции ЗАМЕНИТЬ() от функции ПОДСТАВИТЬ()?
	- 1. Функция ЗАМЕНИТЬ() меняет указанное количество символов, а функция ПОДСТАВИТЬ() автоматически находит вхождения указанной строки и меняет ее
	- 2. ПОДСТАВИТЬ() учитывает регистр символов, функция ЗАМЕНИТЬ() нет
	- 3. Отличий не имеется, функция ПОДСТАВИТЬ() является устаревшей
- 8. В чем заключается отличие функции НАЙТИ() от функции ПОИСК()?
	- 1. Поиск подстроки осуществляется с разных концов текста
	- 2. Функция НАЙТИ() чувствительна к регистру, ПОИСК() нет
	- 3. Функции не различаются, ПОИСК() является устаревшей
- 9. Какая из представленных формул выполняет описанное условие? Из текста "21 апреля 2014 года" необходимо вернуть подстроку "2014". Текст располагается в ячейке A1.

а.  $=\overline{\text{JIEBCM}}$ МВ(ПРАВСИМВ(А1; 9); 4) b. =ПСТР(A1;НАЙТИ("2014";A1);ДЛСТР(A1))

c. =ЛЕВСИМВ(ПОДСТАВИТЬ(A1;ЛЕВСИМВ(A1;ПОИСК("2014";A1)- 1);"");4)

d. Нет правильного варианта

10. Выберите функцию, которая позволяет избавиться от лишних пробельных символов a. УДАЛИТЬ() b. ПОДСТАВИТЬ() c. СЖПРБЛ()

d. СЖПРОБЕЛЫ()

## **Тест на знание массивов, функций ссылок и массивов Excel**

- 1. Какое максимальное количество измерений может содержать массив в Excel?
	- 1. 1 измерение
	- 2. 2 измерения
	- 3. 3 измерения
	- 4. Неограниченное количество
- 2. Что необходимо сделать, чтобы сообщить приложению о необходимости обработать функцию по правилам массива?
	- 1. Передать ее в качестве аргумента специальной функции
	- 2. Поместить ее в фигурные скобки
	- 3. Поместить все содержимое ячейки в фигурные скобки
	- 4. Одновременно нажать клавиши Ctrl + Shift + Enter
- 3. Что такое размерность массива?
	- 1. Количество элементов массива в одном измерении
	- 2. Сумма всех элементов массива
	- 3. Значение самого большого числа в массиве
	- 4. Значение самого большого числа или длина самой большой строки в массиве
- 4. Что из перечисленного не является вектором в Excel?
	- 1. Горизонтальный или вертикальный одномерный массив
	- 2. Диапазон состоящий из не более одного столбца или строки
	- 3. Любой массив или диапазон, в котором размерность одного измерения значительно превышает размерность другого
	- 4. d. Все пункты относятся в векторам

5. Ссылку на какой диапазон вернет представленная формула?

=СМЕЩ(B3:B12;0;-1;;4)

- 1. A3:D12
- 2. B2:E11
- 3. B3:D12
- 4. Формула вызовет ошибку
- 6. По какому столбцу указанной таблицы функция ВПР может производить поиск значения?
	- 1. Только по первому
	- 2. По любому столбцу
	- 3. По столбцам, которые находятся левее столбца для возврата значения

Функция ВПР не производит таких действий

Критерии оценивания тестовых зданий

| Оценка     | Критерии оценивания                                        |
|------------|------------------------------------------------------------|
| 5 баллов   | Даны верные ответы на все поставленные вопросы             |
| 4-3 баллов | Ответы даны на все вопросы полностью, но нет достаточного  |
|            | обоснования или при верном решении допущена вычислительная |
|            | ошибка, не влияющая на<br>правильную последовательность    |
|            | рассуждений, и, возможно, приведшая к неверному ответу     |
| 1-2 баллов | Ответы даны частично                                       |
| 0 баллов   | Ответы неверное или отсутствует                            |

## **Фонд практических заданий**

## **Практическое задание 1. Создание презентации**

Запустите PowerPoint. Выберите в меню **Справка** команду **Справка: Microsoft PowerPoint**. В раскрывшемся затем окне *Справка Microsoft PowerPoint* выберите вкладку **Содержание** и изучите тему Приступая к работе, раздел Новые возможности в Microsoft PowerPoint. Открыв тему Получение справки, изучите разделы справочной информации о способах получения справочной информации во время работы. В разделе Создание презентаций изучите справку о различных способах создания презентаций.

Выбрав вкладку Мастер ответов, задайте вопрос лсоздание презентаций<sub>я</sub> и щелкните кнопку лНайти╗. В списке найденных разделов изучите вариант *Создание новой презентации на основе существующей*. Выбрав вкладку Указатель, введите ключевое слово лшаблон<sub>а</sub>, затем щелкните кнопку лНайти╗. Выбрав в списке ключевых слов шаблон, щелкните в списке найденных разделов на разделе *Применение шаблона оформления*. Изучив справочную информацию об использовании шаблонов, образцов, цветовых схем и макетов слайдов для управления внешним видом слайдов, закройте окно справки.

**Задание 1**. Создать презентацию на тему Виды компьютерных программ. Для этого выполните следующую последовательность действий.

- 1. Для создания презентации выберите команду **Создать** вменю **Файл**, а затем в панели задачи *Создать презентацию* щелкните ссылку *Новая презентация*. В окне *Создание слайда* выберите автомакет *Титульный слайд* и щелкните кнопку лОК-
- 2. Щелкнув мышью в области заголовка слайда, введите заголовок презентации лВиды компьютерных программ- В подзаголовок слайда введите текст лПрограммным

обеспечением называют организованную совокупность программ постоянного употребления, ориентирующую ЭВМ на тот или иной класс применений

- Используя инструменты панели Форматирование, установите нужные параметры текстам заголовка и подзаголовка.
- 3. Для вставки нового слайда с организационной диаграммой выберите в панели задач *Разметка слайда* макет **Объект**. Щелкнув на макете **Объект** стрелку справа, выберите в контекстном меню команду **Добавить новый слайд**, как показано на рисунке 1.

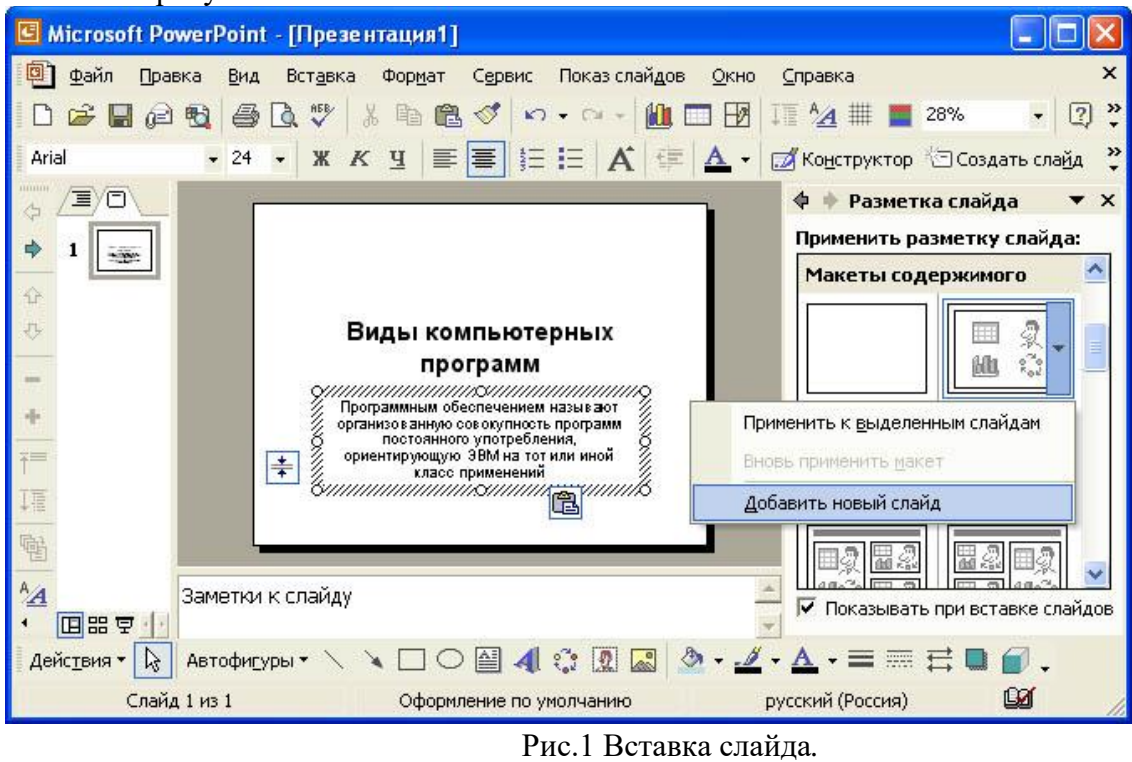

Щелкнув на новом слайде в панели *Рисование* по кнопке лДобавить организационную диаграмму╗. В появившемся окне *Библиотека диаграмм* выберите тип диаграммы, как показано на рис. 2.

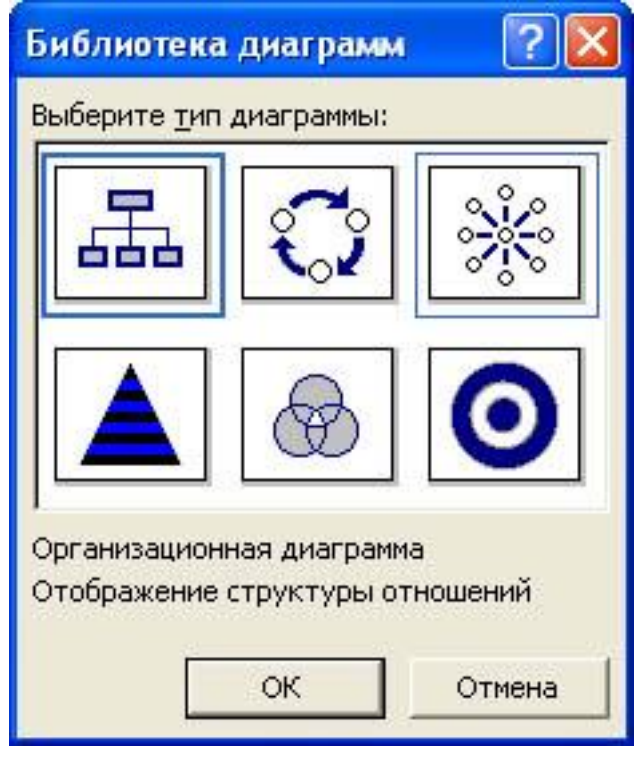

### Рис.2 Окно *Библиотеки диаграмм.*

Введите заголовок диаграммы лТипы программного обеспечения-, затем добавьте нужные фигуры и введите элементы диаграммы, как показано на рис. 3.

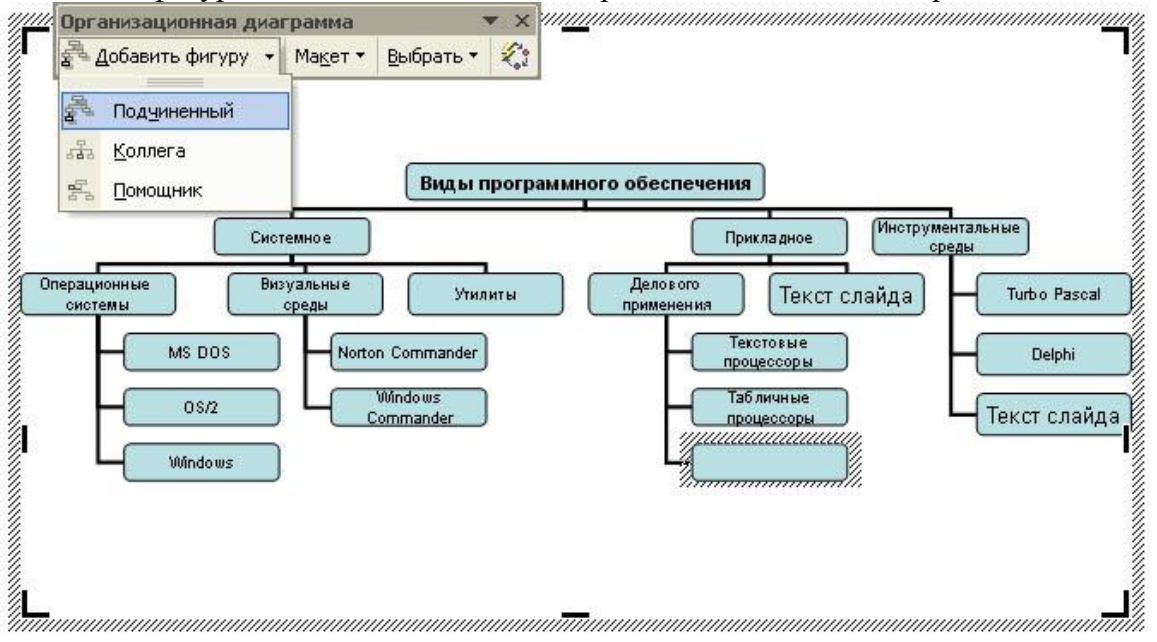

Рис.3 Создание организационной диаграммы*.*

Для определения параметров текста можно использовать команды меню **Текст**. Для определения параметров элементов диаграммы применяйте команды контекстного меню **Формат Автофигуры** или инструменты из панели *Рисование*.

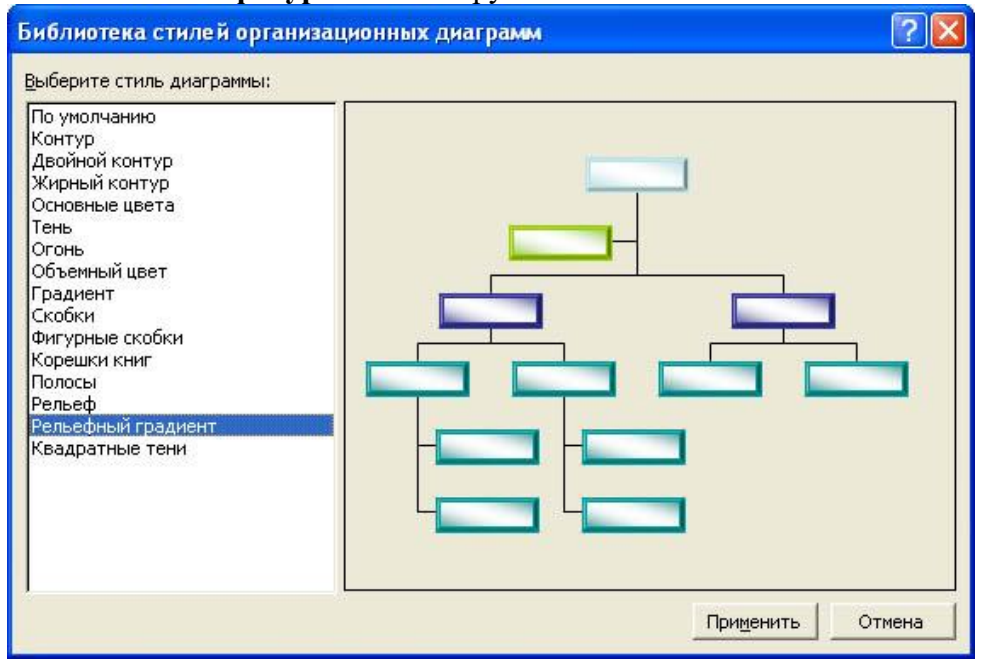

Рис.4 Изменение стиля организационной диаграммы*.*

Для изменения стиля организационной диаграммы щелкните кнопку лАвтоформата в панели инструментов *Организационная диаграмма* и выберите стиль, как показано на рис. 4. Завершите создание организационной диаграммы и установите нужный размер вставленной диаграммы, используя маркеры объекта.

4. Для вставки нового слайда выберите в панели задачи *Разметка слайда* макет *Заголовок, текст и графика* и, щелкнув стрелку справа, выберите команду **Добавить новый слайд**. В область заголовка введите текст лПрикладные программы╗. В область текстовой рамки слайда введите текст о назначении прикладных программ, например, лПрикладное программное обеспечение -программы для решения класса задач в

определенной области применения систем обработки данных. Они непосредственно обеспечивают выполнение необходимых пользователям работу.

- В область графики вставьте картинку, для чего дважды щелкните кнопку лВставка картинкия на слайде, а затем в раскрывшемся окне *Microsoft Clip Gallery* выберите нужный рисунок. Можно вставить рисунок из файла, для чего, указав область рисунка на слайде, выберите в меню **Вставка** команду **Рисунок**, а затем опцию **Из файла**. В окне *Добавить рисунок* найдите нужную папку и файл. Щелкнув кнопку лВставка╗, завершите вставку рисунка и задайте нужную позицию и размеры вставленному рисунку.
- 5. Действуя аналогично, добавьте слайды и введите текстовую и графическую информацию об остальных типах программного обеспечения.

**Задание 2.** Оформите презентацию и настройте анимацию объектов. Для этого выполните следующую последовательность действий.

- 1 Оформите презентацию с использованием готовых шаблонов оформления, для чего откройте в области задач панель Дизайн слайда. Выбирая в поле *Применить шаблон оформления* различные шаблоны оформления, просматривая варианты дизайна слайда, выберите подходящий шаблон. После этого выполнится настройка цветовой схемы, и все слайды презентации будут переоформлены в соответствии с выбранным шаблоном.
- 2 Для настройки анимации слайдов откройте в области задач панель задачи *Настройка анимации*. Выбрав слайд и выбирая элемент слайда, настройте эффекты анимации. Для этого щелкните кнопку лДобавить эффекта и выполните одно или несколько следующих действий. Если во время показа слайдов требуется ввести текст или объект в сопровождении определенного визуального эффекта, укажите значок Вход, а затем выберите эффект. Если требуется добавить определенный визуальный эффект в текст или объект, находящиеся на самом слайде, укажите значок *Выделение*, а затем выберите нужный эффект. Если требуется добавить определенный визуальный эффект в текст или объект, который вызывает удаление текста или объекта со слайда в заданный момент, выберите значок *Выход*, а затем - нужный эффект (рис. 5).

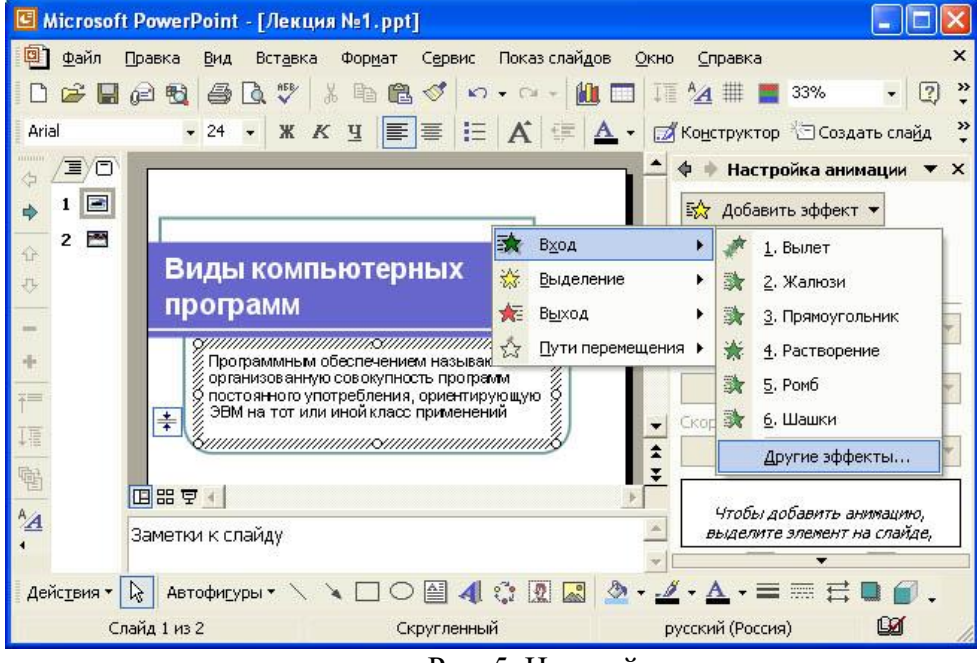

Рис. 5. Настройка анимации текста

Для просмотра заданного эффекта анимации щелкните кнопку лПросмотра. Для изменения порядка появления анимации или ряда анимированных фрагментов, выбрав параметр в списке настроек анимации, перетащите его в другое место списка.

Для точной настройки параметров анимационных эффектов, щелкнув правой кнопкой мыши на стрелке справа строки с надписью эффекта в списке настройки анимации, откройте контекстное меню и выберите в нем команду **Параметры эффектов**. После этого откроется окно эффекта с вкладками **Эффект**, **Время** и **Анимация объекта**. Для уточнения назначения параметров воспользуйтесь подсказкой лЧто это такое? Выбирая вкладки **Эффект**, **Время** и **Анимация объекта**, задайте нужные параметры и щелкните кнопку лОК╗.

- 3 Для ввода заметок докладчика, указав слайд, щелкните в области заметок и введите текст заметок.
- 4 Закончив работу над презентацией, выберите в меню **Файл** команду **Сохранить**. Открыв нужную папку, присвойте презентации имя, например, Виды компьютерных программ, и нажмите кнопку лСохранить
- 5 Для демонстрации презентации щелкните кнопку лПоказ слайдов- на панели инструментов. По окончании просмотра презентации закройте окно *PowerPoint*.

# **Практическое задание 2. Использование графических объектов, звуков фильмов в презентации**

Выполните следующую последовательность действий.

- 1. Запустите PowerPoint. Вызовите справку PowerPoint. В окне справки откройте вкладку **Содержание** и изучите разделы справки PowerPoint: Создание презентаций; Работа с фигурами, рисунками и графическими объектами; Работа с клипами; Добавление звуковых эффектов, музыки, видеозаписей и речевого сопровождения. По окончании изучения справочной информации закройте окно справки.
- 2. Открыв в области задач панель задачи *Разметка слайда*, выберите макет *Заголовок*, текст и графика. Щелчком стрелки в правой части макета откройте меню и выберите в нем команду **Добавить новый слайд**.
- Для оформления презентации с использованием рисунка из библиотеки Microsoft ClipArt дважды щелкните на кнопке лВставка картинки на слайдел. После этого откроется окно *Выберите рисунок*. Выбрав в каталоге рисунок, дважды щелкните на нем левой кнопки мыши для вставки в слайд. После этого в окно слайда будет вставлен выбранный рисунок. Затем вы можете изменить размер и местоположение рисунка на экране, перемещая мышью маркеры рисунка.
- Рисунки делятся на два типа: рисунки, которые нельзя разгруппировать (большинство импортированных рисунков), и рисунки, которые можно разгруппировать (метафайлы из коллекции клипов). Большинство картинок в коллекции Microsoft Office выполнено в формате метафайла, т.е. для изменения картинки необходимо разгруппировать ее и преобразовать в графический объект.

*Примечание*. Точечные рисунки и файлы в формате jpg, .gif и .png невозможно преобразовать в графические объекты.

3. Для того чтобы разгруппировать вставленный рисунок, укажите рисунок и, щелкнув правую кнопку мыши, вызовите контекстное меню и выберите в нем команду **Группировка**  4 **Разгруппировать**. В окне сообщения лЭто импортированный рисунок, а не группа. Преобразовать его в рисунок Microsoft Office? $\overline{\mathsf{a}}$  щелкните кнопку лДа $\overline{\mathsf{a}}$ . После этого рисунок будет представлять набор сгруппированных элементов. После разгруппирования каждый графический объект можно изменить с помощью кнопок панели инструментов *Рисование*.

*Совет*. Чтобы снова сделать отдельные объекты одним рисунком, нажмите кнопку лВыбор объектов╗ на панели инструментов *Рисование*. Чтобы выбрать рисунок, нажмите кнопку мыши, охватите прямоугольником все объекты, из которых состоит рисунок, и выполните команду **Группировать**.

4. Для выполнения операций с графическими объектами в PowerPoint используется многоуровневое меню **Действия**, один из вариантов которого показан на рис. 6. Для преобразования графического объекта с использованием команд меню **Действие** следует выбрать объект или, прижав клавишу **Ctrl**, выделить несколько объектов, после чего выбрать меню **Действие** и далее нужную команду. Вы можете отменить команду, используя команду **Правка** 4 **Отменить**.

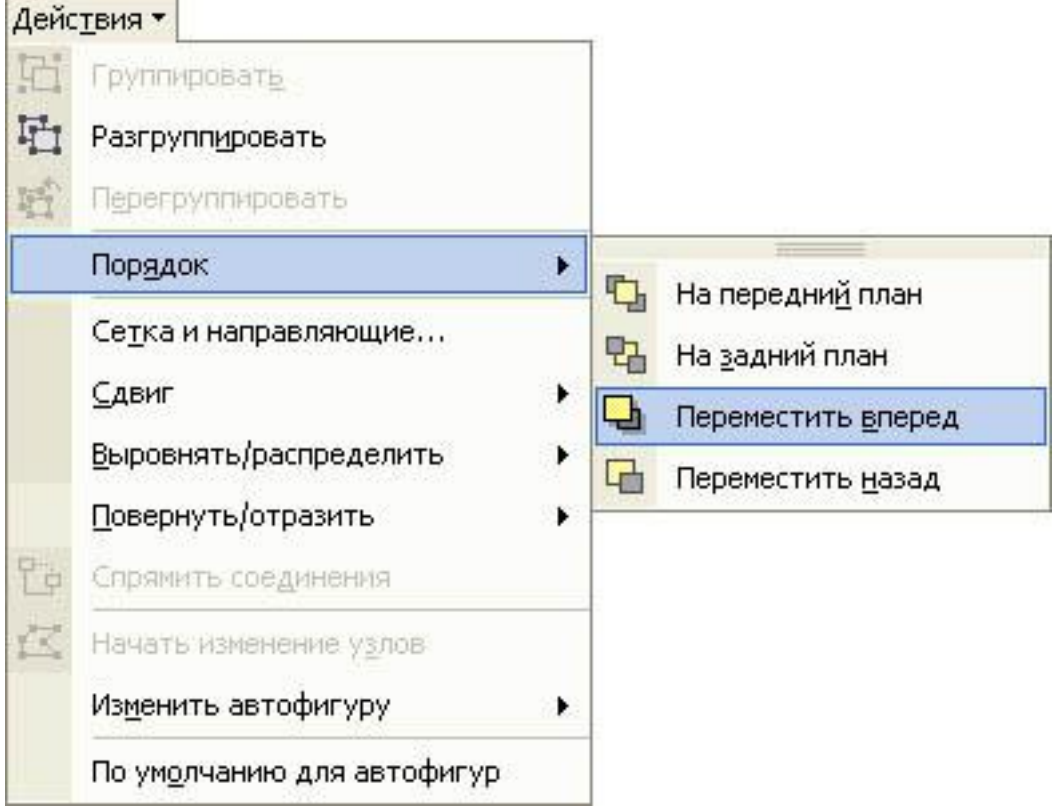

Рис. 6. Использование меню Действие для перемещения объекта вперед

- 5. Для вставки рисунка или сканированной фотографии, импортированной из другой программы или папки, укажите место на слайде и в меню **Вставка** выберите команду **Рисунок** 4 **Из файла**. В окне *Добавить рисунок* выберите диск, папку, файл и щелкните кнопку лВставка». Для изменения рисунка нужно выделить его, при этом в окне PowerPoint появится панель инструментов *Настройка изображения* с инструментами, позволяющими обрезать рисунок, добавить к нему границу или изменить его яркость и контраст.
- Если панель инструментов *Настройка изображения* отсутствует, щелкните рисунок правой кнопкой мыши и выберите в контекстном меню команду **Отобразить панель настройки изображения**.
- Щелкая на панели Настройка изображения кнопки лУвеличить/Уменьшить контрастность╗, лУвеличить/Уменьшить яркость-л, задайте нужную яркость и контрастность изображения. Щелкнув кнопку лИзображениел, вы можете перевести изображение в черно-белый вариант или превратить его в подложку. Используя кнопку лОбрезкал, вы можете обрезать рисунок. Щелкнув кнопку лФормат рисунка<sub>л</sub>, в окне *Формат рисунка* вы можете определить расположение рисунка на странице, рамку рисунка, заливку и характер обтекания рисунка текстом.
- 6. Для добавления автофигуры нажмите кнопку лАвтофигуры╗ на панели инструментов *Рисование*, укажите категорию, а затем выберите нужную фигуру, как показано на рис. 7.

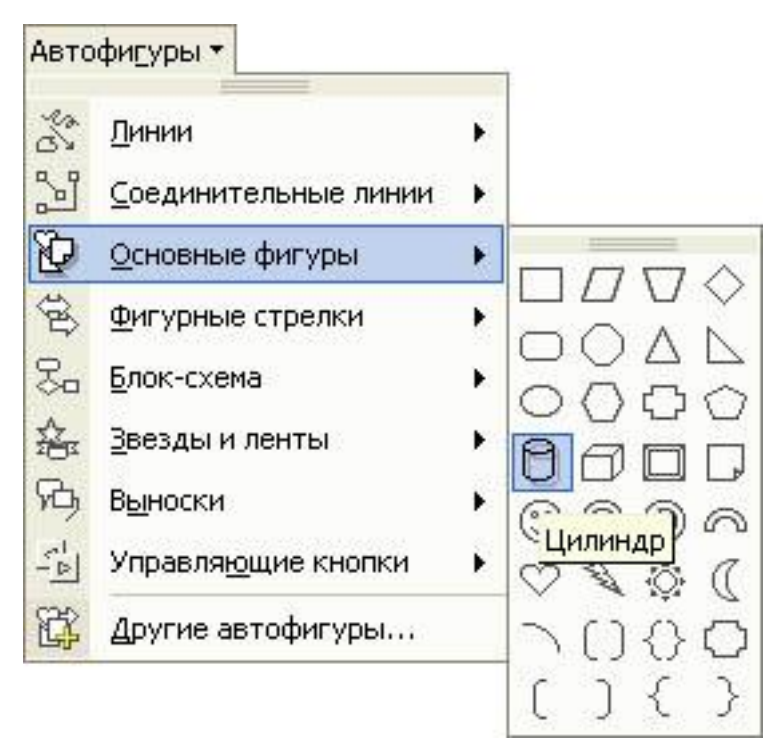

Рис. 7. Добавление автофигуры в слайд презентации

- Для изменения размеров фигуры используйте перетаскивание маркеров. Для сохранения пропорций фигуры во время перетаскивания удерживайте прижатой клавишу **Shift**. Для изменения границ, цвета, тени или объема автофигуры выделите объект, а затем используйте соответствующие кнопки на панели инструментов *Рисование*. Для поворота объекта перетащите маркер поворота объекта в нужном направлении и щелкните за пределами объекта, чтобы зафиксировать поворот.
- 7. В качестве выносок, подписей и других типов текста, описывающего рисунки, в PowerPoint используются надписи. Для вставки надписи выберите инструмент Надпись на панели инструментов Рисование, укажите место и размер рамки надписи на слайде и введите текст. Для изменения формата надписи можно использовать команду **Формат надписи** в контекстном меню. После вставки надписи ее можно изменять кнопками панели инструментов *Рисование*, как и любой другой графический объект. Текст также можно добавить в автофигуру и использовать ее как надпись.
- 8. В презентации можно использовать художественно оформленный текст, например, наклоненный, повернутый и растянутый текст, а также текст с тенью и текст, вписанный в определенные фигуры. Так как оформленный текст является графическим объектом, для его изменения также можно использовать другие кнопки панели инструментов *Рисование*, например, сделать заливку текста каким-либо рисунком. Для его вставки следует щелкнуть на кнопке лДобавить объект WordArt на панели инструментов *Рисование*. В окне *Коллекция WordArt* выберите нужный тип объекта *WordArt*, а затем нажмите кнопку лОК╗. Введите текст, который следует отформатировать, в диалоговое окно *Изменение текста WordArt*, выберите нужные параметры текста и нажмите кнопку лОКа. Для изменения оформления текста используйте кнопки панелей инструментов *WordArt* и *Рисование*.
- 9. Для вставки в презентацию видеоклипа выберите слайд и в, меню **Вставка** выберите команду **Фильмы и звук** 4 **Фильм из файла**. В окне *Вставка фильма* выберите папку и файл, затем щелкните кнопку лОК-
- 10. Для вставки в презентацию видеоклипа выберите слайд ив меню **Вставка** выберите команду **Фильмы и звук** 4 **Звук из файла**. В окне *Вставка звука* выберите папку и файл с записью звука, затем щелкните кнопку л $OK$ а.
- 11. Просмотрите созданную презентацию, убедитесь в том, что отображаются вставленные графические объекты, воспроизводятся звук и фильм, вставленные из файла.

12. Закройте окно PowerPoint, сохранив презентацию под именем Пример с графикой.ppt.

# **Практическое задание 3. Создание фотоальбома**

Microsoft PowerPoint 2002 позволяет вставлять в презентацию большую группу избранных рисунков без утомительной настройки параметров каждого рисунка. Для этого следует создать презентацию в виде фотоальбома. В Microsoft PowerPoint 2002 можно добавлять рисунки в фотоальбом с жесткого диска, со сканера, цифровой камеры или web-камеры.

**Задание.** Создать фотоальбом и поместить в него группу рисунков. Для этого нужно выполнить следующую последовательность действий.

- 1. Запустите PowerPoint. Так как фотоальбом создается командой вставки, создайте любой слайд, а затем выберите в меню **Вставка** команду **Рисунок** 4 **Создать фотоальбом**.
- 2. В диалоговом окне Фотоальбом щелкните кнопку лФайл или дискл, затем в окне *Добавление новых рисунков* откройте нужную папку, выберите рисунки, которые требуется поместить в фотоальбом, и щелкните кнопку лВставить

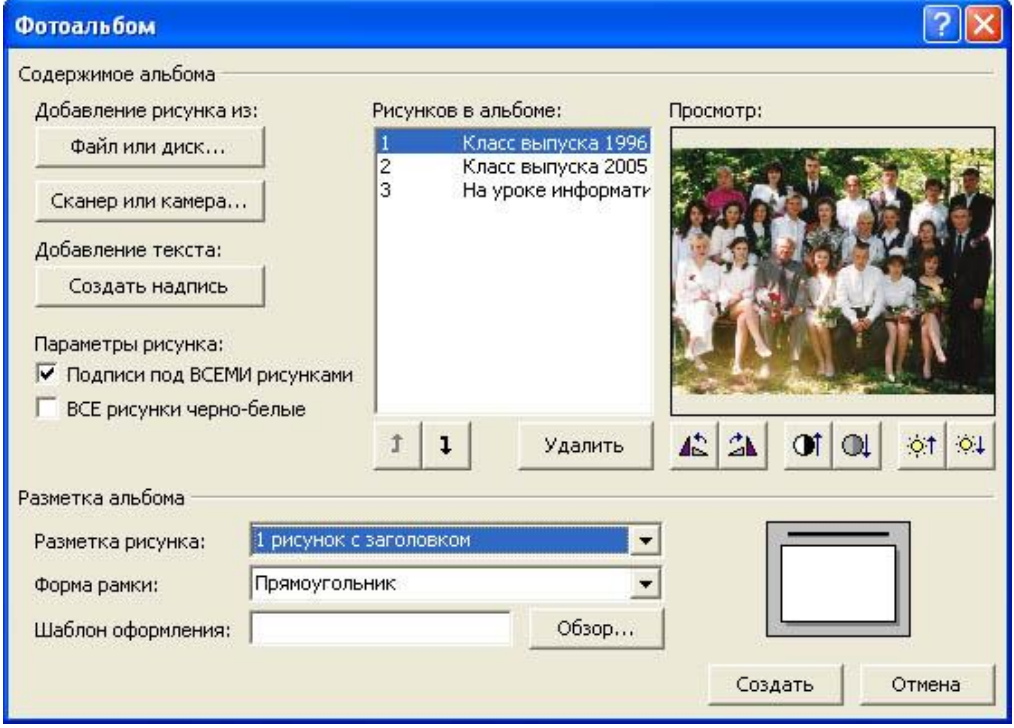

Рис. 8. Просмотр и изменение параметров выбранного рисунка

После этого список выбранных рисунков будет выведен в окне Фотоальбом, как показано на рис. 8. В поле *Просмотр* можно просмотреть выбранный рисунок, удалить рисунок из списка или изменить его контрастность, яркость, повернуть его на  $90\frac{30}{100}$  по часовой стрелки или против. В поле *Разметка альбома* можно определить параметры разметки альбома: количество рисунков на слайде, форму рамки.

*Примечание*. При выборе параметра **Вписать в слайд** в качестве разметки рисунка нельзя будет добавлять или изменять форму рамки и шаблоны оформления.

Для выбора шаблона оформления, который будет использован в фотоальбоме, нажмите кнопку лОбзор<sub>л</sub>, найдите в диалоговом окне *Выбор шаблона оформления* нужный шаблон оформления и нажмите кнопку лВыбрать

*Примечание*. Если в фотоальбом добавляются рисунки с помощью сканера или камеры, то в диалоговом окне *Формат фотоальбома* в группе *Добавление рисунка* из нажмите кнопку лСканер или камера╗, затем в списке *Устройство* выберите требуемое устройство и выполните одно из следующих действий. Если для добавления рисунка требуется использовать сканер, поместите этот рисунок в сканер, выберите команду для передачи по Интернету или для печати и нажмите кнопку лВставить для сканирования рисунка. Если требуется использовать цифровую камеру или web-камеру для добавления рисунка, нажмите кнопку лСпециальная вставка и следуйте инструкции к выбранному устройству. Повторите операцию для всех

рисунков, которые требуется добавить в фотоальбом.

- 3. Завершите определение выбора рисунков и параметров разметки фотоальбома, щелкнув кнопку лСоздать╗. После этого в окне *PowerPoint* будут созданы слайды, на которых разместятся выбранные для фотоальбома рисунки.
- 4. Используя надписи, как показано на рис. 9, добавьте подписи к отдельным рисункам.

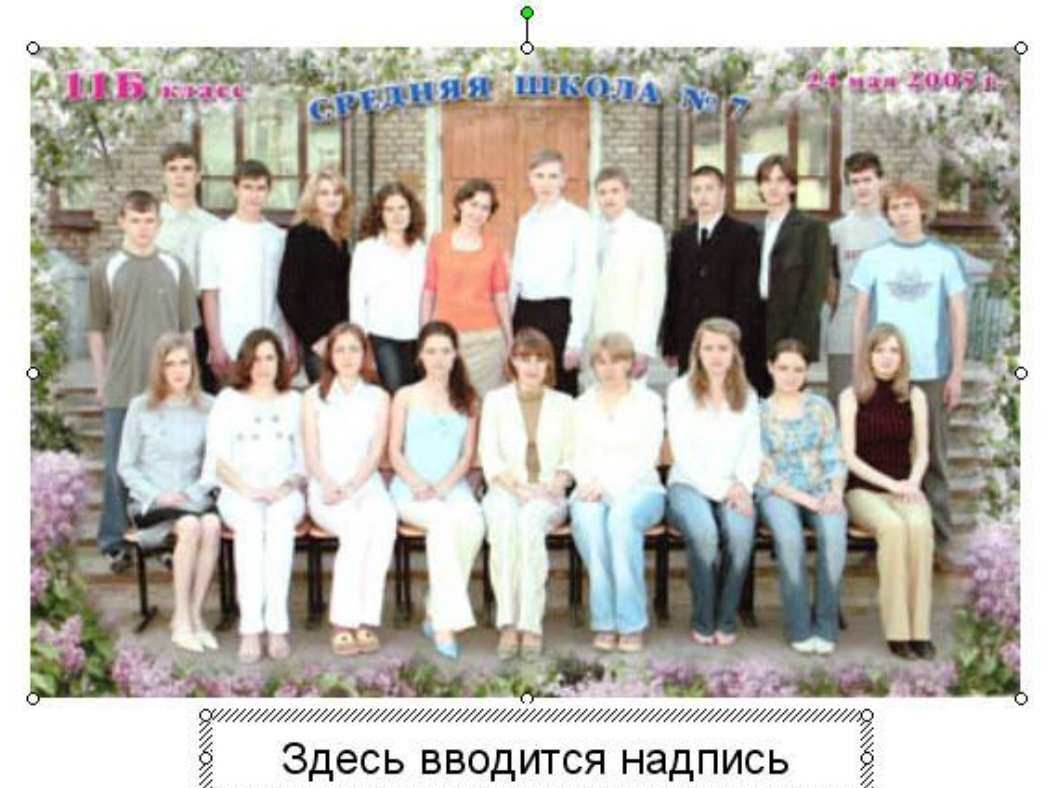

Рис. 9. Добавление подписи к рисунку

- 5. Добавьте в фотоальбом несколько рисунков с диска и измените параметры, разместив по четыре рисунка на слайде, задав багетную форму рамки и шаблон оформления Blends. Для этого выберите в меню **Формат** команду **Фотоальбом**, в окне *Формат фотоальбома* добавьте рисунки и определите параметры. Для вступления в силу внесенных изменений в набор рисунков и параметры фотоальбома щелкните кнопку лОбновить╗.
- 6. Удалите рисунок из фотоальбома. Для этого командой **Формат** 4 **Фотоальбом** откройте фотоальбом, в который требуется внести изменения. В диалоговом окне *Формат фотоальбома* в области окна *Рисунки в альбоме* выберите нужный рисунок и нажмите кнопку лУдалить
- 7. Просмотрите созданный фотоальбом, для чего выберите вменю **Показ слайдов** команду **Начать показ** или щелкните клавишу **F5**.
- 8. Сохраните созданный фотоальбом и закройте окно *PowerPoint*.

## **6.4. Типовые задания для проведения промежуточной аттестации обучающихся.**

Промежуточная аттестация по дисциплине "Современные офисные технологии" проводится в форме зачета.

## **Задания 1 типа (теоретический вопрос на знание базовых понятий предметной области дисциплины):**

- 1. Что такое компьютерная презентация?
- 2. С каким расширением по умолчанию сохраняется файл презентации в MS Power Point 2007?
- 3. Какая информация выводится в строке состояния?
- 4. Где располагается и как настраивается панель быстрого доступа в окне MS Power Point 2007?
- 5. Что такое слайд? Из чего он состоит?
- 6. Каким образом можно создать новую презентацию?
- 7. Что такое шаблон презентации?
- 8. Что такое тема оформления
- 9. Как добавить новый слайд в презентацию?
- 10. Как удалить слайд?
- 11. Как изменить порядок слайдов в презентации?
- 12. Как изменить фон и цвета на слайде?
- 13. Как изменить разметку слайда?
- 14. Какие существуют режимы просмотра презентации?
- 15. Как включить режим полноэкранного просмотра презентации?
- 16. Как добавить на слайд картинку?
- 17. Что такое рисунки Smart Art?
- 18. Как добавить на слайд диаграмму?
- 19. Как добавить на слайд таблицу?
- 20. Как добавить на слайд текстовую надпись?
- 21. Как изменить маркировку пунктов списка на слайде?
- 22. Как изменить шрифт для текста на слайде?
- 23. Как изменить положение текстовой надписи на слайде?
- 24. Для чего нужен режим «Сортировщик слайдов»?
- 25. Как настроить анимацию объектов на слайде?
- 26. Какие параметры эффектов анимации можно изменять при их настройке?
- 27. Как добиться постепенного появления на экране рисунка Smart Art?
- 28. Как настроить автоматическую смену слайдов во время полноэкранной демонстрации презентации?
- 29. Как установить анимацию для смены слайдов при демонстрации презентации?
- 30. Что такое репетиция просмотра презентации?
- 31. С какого слайда может начинаться показ презентации?
- 32. Что такое произвольный показ и как его создать?
- 33. Какие действия можно настроить для объектов на слайдах?
- 34. Как создаются управляющие кнопки? Для чего их можно использовать?

# **Задания 2 типа (задание на анализ ситуации из предметной области дисциплины и выявление способности обучающегося выбирать и применять соответствующие принципы и методы решения практических проблем)**

*Вариант 1.* 

1. По ситуации 1 создать линейную презентацию, управляемую докладчиком. *Вариант 2.* 

1. По ситуации 1 создать нелинейную презентацию, управляемую пользователем. *Вариант 3.* 

1. По ситуации 1 создать циклическую презентацию. *Вариант4.* 

1. По ситуации 2 создать линейную презентацию, управляемую докладчиком. *Вариант 5.* 

1. По ситуации 2 создать нелинейную презентацию, управляемую пользователем. *Вариант 6.* 

- 1. По ситуации 2 создать циклическую презентацию. *Вариант 7.* 
	- 1. По ситуации 3 создать линейную презентацию, управляемую докладчиком.

# *Вариант 8.*

1. По ситуации 3 создать нелинейную презентацию, управляемую пользователем. *Вариант 9.* 

1. По ситуации 3 создать циклическую презентацию.

# *Ситуация 1. AVON - секрет успеха*

Компания Avon была основана в 1886 году в США Дейвидом МакКонеллом и приобрела свое имя от реки на родине Шекспира - любимого автора основателя. Первой продукцией компании AVON были духи, которые продавались не через торговые точки, а при личном контакте между продавцом и покупателем. Именно такой способ продаж принес ошеломительный успех Avon. На сегодняшний день компания Avon имеет представительства в 140 странах мира с годовым оборотом в пять миллиардов долларов. Секрет успеха Avon в том, что эта компания даёт возможность женщинам во всём мире сделать головокружительную карьеру с прекрасным перспективным ростом. С 1886 года более 40 миллионов женщин работали с компанией Avon.

Научная лаборатория Avon разрабатывает около двух тысяч новых формул для косметики, которые входят в специальный каталог Avon. По нему можно заказать новинки косметики.

В 1989 Avon первой отказалась ставить эксперименты на животных и запретила использование материалов, неблагоприятных для окружающей среды. Косметика Avon имеет стопроцентное качество, и если вам не понравится продукция Avon, компания согласна безоговорочно вернуть Вам потраченные деньги.

Уже 117 лет благодаря каталогу Avon компания дарит красоту и здоровье более чем 3 миллионам женщин в разных странах мира путем индивидуального обслуживания каждой. В интернет магазине Aroma-Roma. Вы можете разместить заказ на косметику AVON и получить его через 2-3 дня. Магазин прикладывает все усилия, чтобы снизить срок доставки заказа до минимума.

Так как женщины всего мира хотели покупать продукцию Avon, компания организовала экспортную группу для удовлетворения потребностей клиентов и в скором времени начали открываться пункты распространения косметики по всему миру. В начале 50х годов Avon открывает международный отдел для ведения операций вне Северной Америки. В 1950 году компания создает штаб в Великобритании. На сегодняшний день большинство дел компании Avon ведеться в Нордхептоне.

Инновация методов продаж путем распространения каталога Avon позволила большинству женщин с легкостью приобретать самые горячие новинки, почти не затрачивая усилий. Заботиться о своей коже и здоровье благодаря каталогу Avon стало приятно и совсем не обременительно. Доверительные отношения между женщинами (продавец-покупатель) принесли свои плоды, ведь никто другой не поймет друг друга лучше, чем женщины.

Стопроцентное качество продукции Avon и реализация товаров через уникальный каталог Avon обеспечили компании Avon стабильное лидерство среди производителей косметической продукции.

*Ситуация 2.* 

# *Шопинг под прикрытием.*

Методика "Таинственный покупатель", или "Контрольный клиент" ("Mystery Shopping"), была разработана западными продавцами еще 30 лет тому назад. Директора крупных сетевых магазинов придумали направлять в торговые залы "подставных клиентов", которые могли бы судить о качестве сервиса в магазинах как независимые эксперты.

В России "таинственные покупатели" появились в середине 90-х. Анализируя отчеты секретных шопинг-агентов, компания составляют мнение о своих "слабых местах" в организации торговли. «У "тайного покупателя" благородная миссия, — рассуждает управляющий партнер кадрового центра по подбору "тайных покупателей" Ирина Коровикова. — Он помогает улучшать качество сервиса в магазинах, ресторанах и других подобных заведениях. С тех пор как система "Таинственный покупатель" получила широкое распространение менеджеры магазинов стали строже следить за поведением своих подчиненных».

Зная о том, что любой покупатель может оказаться проверяющим, продавцы, в свою очередь, ведут себя более внимательно и ответственно. Ведь в случае, если они нагрубят или чем-то не угодят клиенту, а он окажется проверяющим, их легко могут уволить. Таким образом "таинственные покупатели" трудятся на благо покупателей всего цивилизованного мира, обеспечивая эффективную организацию торговли.

А между тем объявления о наборе "таинственных покупателей" в Интернете и газетах — не редкость.

«Люди уже достаточно осведомлены о таком виде проверок, — говорит Ирина Коровикова. — И поэтому мы часто размещаем объявления о поиске "таинственных покупателей" в СМИ. Много звонков поступает, что называется, извне — от тех, кто нашел нашу вакансию на каком-то сайте или в газете».

Главное шпионское правило — "ревизору" не нужно ничем отличаться от других клиентов заведения. Поэтому таинственный покупатель должен соответствовать статусу того места, в которое он едет.

Чаще всего проверку "таинственным покупателем" заказывают гипермаркеты или просто крупные продуктовые сети. Поэтому вполне востребован сегодня типаж домохозяйки или студента.

Впрочем, среди шопперов-шпионов студентов и дам средних лет вполне хватает. А вот другие лица — скажем, зрелых мужчин с толстыми кошельками и объемными лбами менеджеры ищут месяцами.

«Очень не хватает нам "солидных" шопперов, — говорит Ирина Коровикова. — Вот едет, например, человек в дорогой автосалон — смотреть автомобили. Тут студент или обычная домохозяйка не подойдут. Здесь на "роль" нужны мужчины, и желательно состоятельные».

Вообще "таинственные покупатели" представительного вида ценятся выше, чем обыкновенные "подставные клиенты". Их посылают на более сложные и ответственные задания.

«Однажды мы долго искали кандидата в "таинственные покупатели" на осмотр участка в коттеджном поселке, — продолжает Ирина. — Землица вместе с домиком стоила около 4 миллионов рублей. Человека нужно было найти соответственного. С шикарным

автомобилем, телефоном, хорошо одетого. И нашли. Естественно, ничего покупать он не должен был. Но нашего состоятельного "ревизора" так хорошо накормили сказками о райской жизни в этом поселке, что он решился из "таинственных покупателей" перейти в разряд настоящих и купил-таки участок».

«Самые лучшие наши агенты — это бывшие милиционеры и сотрудники спецслужб, говорит управляющий партнер одного из консалтинговых центров по подбору "таинственных покупателей" Надир Алимов. — У людей этих профессий есть все навыки для работы "таинственным покупателем"».

Помимо внешних данных, для шпиона, который готовится выйти в большой мир шопинга, очень важно иметь хорошую память, острое зрение и четкий слух. Потому что ему предстоит не только считать улыбки продавцов, но и подмечать каждую мелочь.

«После каждой проверки придется заполнять анкету-отчет, число пунктов в которой может достигать и 40, и 50, — объясняет директор маркетинговой компании Михаил Калашников. — Очень важно, чтобы любая деталь — будь то цвет коврика, чистота витрин, наличие достаточного количества ламп в торговом зале — была отмечена в анкете. Без всего этого работа считается невыполненной».

При составлении отчета придется вспомнить даже о том, какие именно слова и выражения вы слышали от того или иного продавца, какого цвета у него были туфли (во многих магазинах существует стандарт как на одежду, так и на обувь персонала), в каком порядке стояли банки с горошком на полках и как именно поздоровался с вами кассир.

«Не все представляют себе, что такое работа наблюдателем, — уверена Ирина Коровикова. — Это дело требует колоссальной отдачи и максимальной сосредоточенности. Внимание, ответственность, аккуратность — вот три качества, которыми должен быть наделен агент».

Каждый шоппер в душе — провокатор. В его задачи нередко входит не только безмолвное наблюдение, но и создание так называемой "конфликтной ситуации".

Капризы, придирки и даже открытые скандалы — вот целый арсенал приемов, которыми должен овладеть каждый уважающий себя "таинственный покупатель", работающий "под прикрытием". "Хочу вот этот халатик, только с перламутровыми пуговицами", "Мне не идет черный, но я просто обожаю черные юбки" — все эти фразы буквально заучены профессионалами наизусть.

«Стрессоустойчивость персонала проверяется не случайно, — говорит Ирина Коровикова. — Как правило, "скандальных" клиентов подсылают в магазин после прохождения консультантами того или иного тренинга по общению с покупателями. Фактически заказчик проверяет, насколько целесообразны были его вложения, дал ли

тренинг ощутимые результаты. "Таинственные клиенты" заранее предупреждены о том, что им должны отвечать продавцы. Поэтому они могут легко оценить, насколько добросовестно работает тот или иной сотрудник».

Застаиваться или засиживаться в каждом заведении, которое вам предстоит посетить, не придется. Если будете слишком придирчиво разглядывать витрину, в вас могут распознать "засланного казачка". Начнут заискивать и откупаться.

«Раньше шопперов-"ревизоров" не узнавали, — говорит Надир Алимов. — Потому что их

было мало. А теперь это явление весьма распространенное, и "таинственного покупателя" менеджеры и продавцы вычисляют по повадкам. Особенно напрягают их люди с листочками. Кстати, доставать анкету прямо в торговом зале "таинственному покупателю" запрещено — он может легко выдать себя. Ну а уж если попался, то его могут попробовать и подкупить».

По словам экспертов, деньги в качестве взятки лазутчику предлагают редко. Чаще спаивают. Но только чаем.

«Остался в магазине зефирчик, шоколад, — смеется Надир Алимов. — И менеджер, распознавший ревизора, начинает заискивающе предлагать: "А может, чайку? А может, не надо все писать?".

Впрочем, сами агенты на такие предложения редко соглашаются. Все-таки шпионский долг для них всего...»

По окончании ревизии любой лазутчик обязан сообщить продавцу или менеджеру того заведения, в которое он пришел, о своей миссии. Это — общее правило для всех тайных агентов по шопингу. Только после этого он может забрать у заказчика свой гонорар.

# *Ситуация 3.*

# *Новое общество.*

Сам термин "постиндустриальное общество" родился в США – на рубеже пятидесятыхшестидесятых годов XX-века американский социолог Даниел Белл широко его использовал в своих лекциях для характеристики нового этапа американского капитализма, когда стало ясно, что американский капитализм всё больше отличается от индустриального капитализма. Первоначально постиндустриальное общество рассматривалось в рационалистических понятиях линейного прогресса, экономического роста и повышения благосостояния, связанных с процессами технизации труда. Затем этот термин наполняется новым содержанием.

Основу теории постиндустриального общества положили Д. Белл, Д. Рисман, А. Тоффлер, З. Бжезинский, Дж. Гэлбрейт, А. Турен и др. С конца 60-х годов XX-века начинает

развиваться теория постиндустриального общества, отличительными чертами которого называют массовое распространение творческого, интеллектуального труда, качественно возросший объем и значение научного знания и информации, развитие средств коммуникации, преобладание в структуре экономики сферы услуг, науки, образования, культуры над промышленностью и сельским хозяйством. Постиндустриальное общество начинает рассматриваться как качественно новая ступень развития не только Запада, но и всего человечества. В 70-е и 80-е годы концепция постиндустриального общества развивается главным образом как футурологическая и социологическая теория, призванная описать воздействие новейших информационных технологий на социум. Так, Д. Белл заявляет, что в наступающем столетии решающее значение для экономической и социальной жизни, для способов производства знания, а также для характера трудовой деятельности человека приобретет развитие нового социального уклада, основанного на новых информационных технологиях. Становление, постиндустриального общества он связывает с развертывающейся революцией в организации и обработке информации и знаний, в которой центральную роль играет компьютер. Компьютер, по мнению американского социолога Белла, является символом и одновременно материальным

носителем технологической революции – именно компьютер коренным образом трансформирует общество второй половины ХХ века. Таким образом, ключевая роль в новом обществе отводится информации и электронным средствам, обеспечивающим техническую базу для ее использования и распространения. В связи с этим, широкое распространение получил термин "информационное общество", в общем-то, дублирующий понятие "постиндустриальное общество", и использующийся для обозначения цивилизации, в основе развития и существования которой лежит особая субстанция, именуемая "информацией", обладающая свойством взаимодействия как с духовным, так и с материальным миром человека и, тем самым, определяющая одновременно и социокультурную жизнь человека, и его материальное бытие.

Позже сформировалась концепция ИО – общество, в котором большинство работающих занято производством, хранением, переработкой и реализацией информации, особенно высшей её формы – знаний.

Следует отметить, что у теоретиков постиндустриального общества не наблюдается единого мнения по поводу названия новой стадии социального развития – так для ее характеристики наряду с понятием "информационное общество" используются довольно широкий спектр эпитетов: "сверхиндустриальная цивилизация" (Тоффлер), "научное общество" (М. Понятовский), "телематическое общество" (Д. Мартин), "технотронное общество" (З. Бжезинский).

Идеологи постиндустриального общества в своих социально-философских построениях предлагают особое видение исторического процесса, которое можно охарактеризовать как трехстадийную концепцию. Они утверждают, что социум проходит три стадии развития – аграрное или доиндустриальное, индустриальное, постиндустриальное или информационное общество. Так, рассуждая в рамках данной парадигмы, Тоффлер называет зарождающуюся цивилизацию "обществом третьей волны", хотя, следует отметить, этот эпитет получил меньшее распространение и, в общем-то, для научного понятия носит несколько образный и излишне метафоричный характер.

Именно Тоффлер, был наиболее глубоким мыслителем из плеяды теоретиков постиндустриального общества; именно он подчеркивал масштабность изменений в обществе конца ХХ века, выводя их далеко за рамки технических и телекоммуникационных новаций. "Во все большей степени, – отмечал он, – люди осознают, что вокруг нас формируется новая культура. И дело не только в компьютерах. Это новые установки по отношению к труду, полу, нации, досугу, авторитетам и так далее". Таким образом, можно сделать вывод, что преобразования в производственно-экономической и научнотехнической сферах следует описывать в контексте общекультурных изменений, происходящих в последних десятилетиях ХХ века.

# **Задания 3 типа (задание на проверку умений и навыков, полученных в результате освоения дисциплины)**

- 1. *Практическое задание* на табулирование функции и построение её графика в среде электронных таблиц.
- 2. *Практическое задание* на создание расчётной таблицы в среде электронных таблиц.
- 3. *Практическое задание* на создание и оформление расчётной таблицы в среде табличного процессора с использованием статистических функций.
- 4. *Практическое задание* на графическое решение системы уравнений в среде электронных таблиц.
- 5. *Практическое задание* на создание расчётной таблицы с использованием логических функций в среде MS Excel.
- 6. *Практическое задание* на создание расчётной таблицы и построения к ней диаграммы в среде MS Excel.
- 7. *Практическое задание* на создание списка и фильтрацию данных в среде электронных таблиц.

# **6.5. Методические материалы, определяющие процедуры оценивания знаний, умений, навыков и (или) опыта деятельности, характеризующих этапы формирования компетенций.**

С целью определения уровня овладения компетенциями, закрепленными за дисциплиной, в заданные преподавателем сроки проводится текущий и промежуточный контроль знаний, умений и навыков каждого обучающегося. Все виды текущего контроля осуществляются на практических занятиях. Исключение составляет устный опрос, который может проводиться в начале или конце лекции в течение 15-20 мин. с целью закрепления знаний терминологии по дисциплине. При оценке компетенций принимается во внимание формирование профессионального мировоззрения, определенного уровня включённости в занятия, рефлексивные навыки, владение изучаемым материалом.

Процедура оценивания компетенций обучающихся основана на следующих стандартах:

1. Периодичность проведения оценки.

2. Многоступенчатость: оценка (как преподавателем, так и обучающимися группы) и самооценка обучающегося, обсуждение результатов и комплекс мер по устранению недостатков.

3. Единство используемой технологии для всех обучающихся, выполнение условий сопоставимости результатов оценивания.

4. Соблюдение последовательности проведения оценки.

**Текущая аттестация обучающихся**. Текущая аттестация обучающихся по дисциплине «Современные офисные технологии» проводится в соответствии с локальными нормативными актами ОАНО ВО МПСУ и является обязательной.

Текущая аттестация по дисциплине «Современные офисные технологии» проводится в форме опроса и контрольных мероприятий по оцениванию фактических результатов обучения обучающихся и осуществляется ведущим преподавателем.

Объектами оценивания выступают:

1. учебная дисциплина (активность на занятиях, своевременность выполнения различных видов заданий, посещаемость всех видов занятий по аттестуемой дисциплине);

2. степень усвоения теоретических знаний в качестве «ключей анализа»;

3. уровень овладения практическими умениями и навыками по всем видам учебной работы;

4. результаты самостоятельной работы (изучение книг из списка основной и дополнительной литературы).

Активность обучающегося на занятиях оценивается на основе выполненных обучающимся работ и заданий, предусмотренных данной рабочей программой дисциплины.

Кроме того, оценивание обучающегося проводится на текущем контроле по дисциплине. Оценивание обучающегося на контрольной неделе проводится преподавателем независимо от наличия или отсутствия обучающегося (по уважительной или неуважительной причине) на занятии. Оценка носит комплексный характер и учитывает достижения обучающегося по основным компонентам учебного процесса за текущий период.

Оценивание обучающегося носит комплексный характер и учитывает достижения обучающегося по основным компонентам учебного процесса за текущий период с выставлением оценок в ведомости.

**Промежуточная аттестация обучающихся.** Промежуточная аттестация обучающихся

по дисциплине «Современные офисные технологии» проводится в соответствии с локальными нормативными актами ОАНО ВО «МПСУ» не предусмотрена.

# **7. Перечень основной и дополнительной учебной литературы, необходимой для освоения дисциплины**

# **а) основная учебная литература:**

- 1. Прохоров, А. Работа в современном офисе / А. Прохоров. 2-е изд. М. : Интернет-Университет Информационных Технологий (ИНТУИТ), 2016. — 391 c. — ISBN 5- 9556-0046-9. — Текст : электронный // Электронно-библиотечная система IPR BOOKS : [сайт]. — URL: http://www.iprbookshop.ru/73717.html. — ЭБС «IPRbooks», по паролю.
- 2. Современные компьютерные офисные технологии: пособие [Электронный ресурс] / Т. В. Астапкина, В. В. Бондарева, Е. А. Левчук [и др.] ; под редакцией Е. А. Левчук. — Минск : Республиканский институт профессионального образования (РИПО), 2014. — 368 c. — ISBN 978-985-503-418-7. — Текст: электронный // Электронно-библиотечная система IPR BOOKS : [сайт]. — URL: http://www.iprbookshop.ru/67738.html. — ЭБС «IPRbooks», по паролю.
- 3. Спиридонов, О. В. Современные офисные приложения / О. В. Спиридонов. 2-е изд. — М. : Интернет-Университет Информационных Технологий (ИНТУИТ), 2016. — 696 c. — ISBN 2227-8397. — Текст : электронный // Электронно-библиотечная система IPR BOOKS : [сайт]. — URL: http://www.iprbookshop.ru/73723.html. — ЭБС «IPRbooks», по паролю.

# **б) дополнительная учебная литература:**

- 1. 1. Абалакова О.В. Офисные технологии [Электронный ресурс]: учебно-методический комплекс для студентов очной и заочной форм обучения по направлениям подготовки: 100100.62 «Сервис», профиль подготовки «Социокультурный сервис», 100400.62 «Туризм», профиль подготовки «Технология и организация экскурсионных услуг», квалификация (степень) выпускника – бакалавр/ О.В. Абалакова— Электрон. текстовые данные.— Кемерово: Кемеровский государственный институт культуры, 2014.— 100 c.— Режим доступа: http://www.iprbookshop.ru/29692.html.— ЭБС «IPRbooks», по паролю.
- 2. Исмаилова Н.П. Лабораторный практикум по дисциплине «Информатика и информационные технологии в профессиональной деятельности» [Электронный ресурс]: электронное учебное пособие/ Н.П. Исмаилова— Электрон. текстовые данные.— Махачкала: Северо-Кавказский институт (филиал) Всероссийского государственного университета юстиции (РПА Минюста России), 2014.— 139 c.— Режим доступа: http://www.iprbookshop.ru/49985.html.— ЭБС «IPRbooks», по паролю.
- 3. Канивец Е.К. Информационные технологии в профессиональной деятельности [Электронный ресурс]: курс лекций/ Е.К. Канивец— Электрон. текстовые данные.— Оренбург: Оренбургский государственный университет, ЭБС АСВ, 2015.— 108 c.— Режим доступа: http://www.iprbookshop.ru/54115.html.— ЭБС «IPRbooks», по паролю.
- 4. Клочко И.А. Информационные технологии в профессиональной деятельности [Электронный ресурс]: учебное пособие для СПО/ И.А. Клочко— Электрон. текстовые данные.— Саратов: Профобразование, 2017.— 237 c.— Режим доступа: http://www.iprbookshop.ru/64944.html.— ЭБС «IPRbooks», по паролю.
- 5. Косиненко Н.С. Информационные технологии в профессиональной деятельности [Электронный ресурс]: учебное пособие для СПО/ Н.С. Косиненко, И.Г. Фризен— Электрон. текстовые данные.— Саратов: Профобразование, 2017.— 303 c.— Режим доступа: http://www.iprbookshop.ru/65730.html.— ЭБС «IPRbooks», по паролю.
- 6. Мясоедов Р.А. Офисные информационные технологии [Электронный ресурс]: учебное пособие/ Р.А. Мясоедов, С.П. Гавриловская, В.Ю. Сорокина— Электрон. текстовые данные.— Белгород: Белгородский государственный технологический университет

им. В.Г. Шухова, ЭБС АСВ, 2013.— 241 c.— Режим доступа: http://www.iprbookshop.ru/49719.html.— ЭБС «IPRbooks», по паролю.

7. Современные информационные технологии [Электронный ресурс]: учебное пособие/ О.Л. Серветник [и др.].— Электрон. текстовые данные.— Ставрополь: Северо-Кавказский федеральный университет, 2014.— 225 c.— Режим доступа: http://www.iprbookshop.ru/63246.html.— ЭБС «IPRbooks», по паролю.

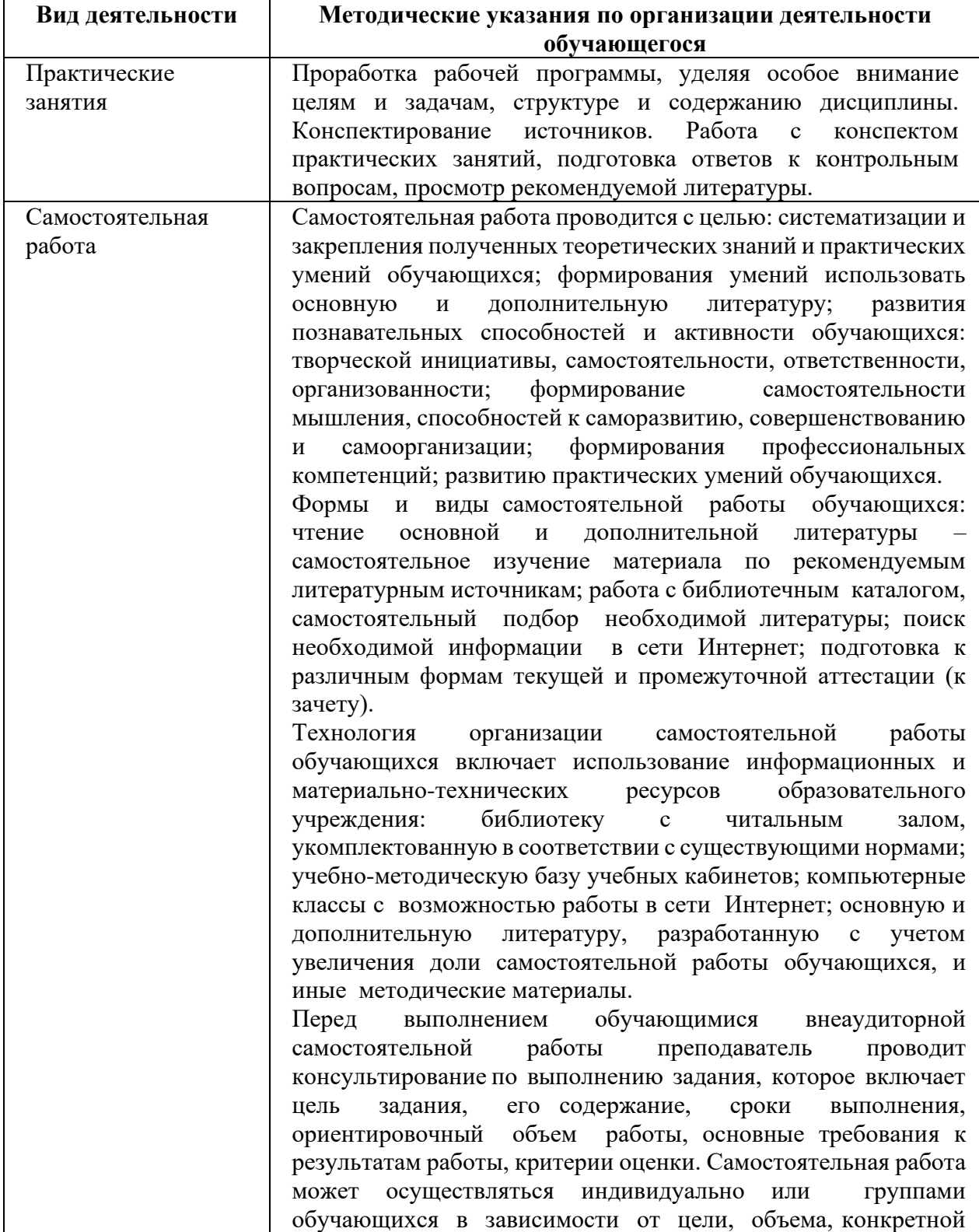

# **8. Методические указания для обучающихся по освоению дисциплины**

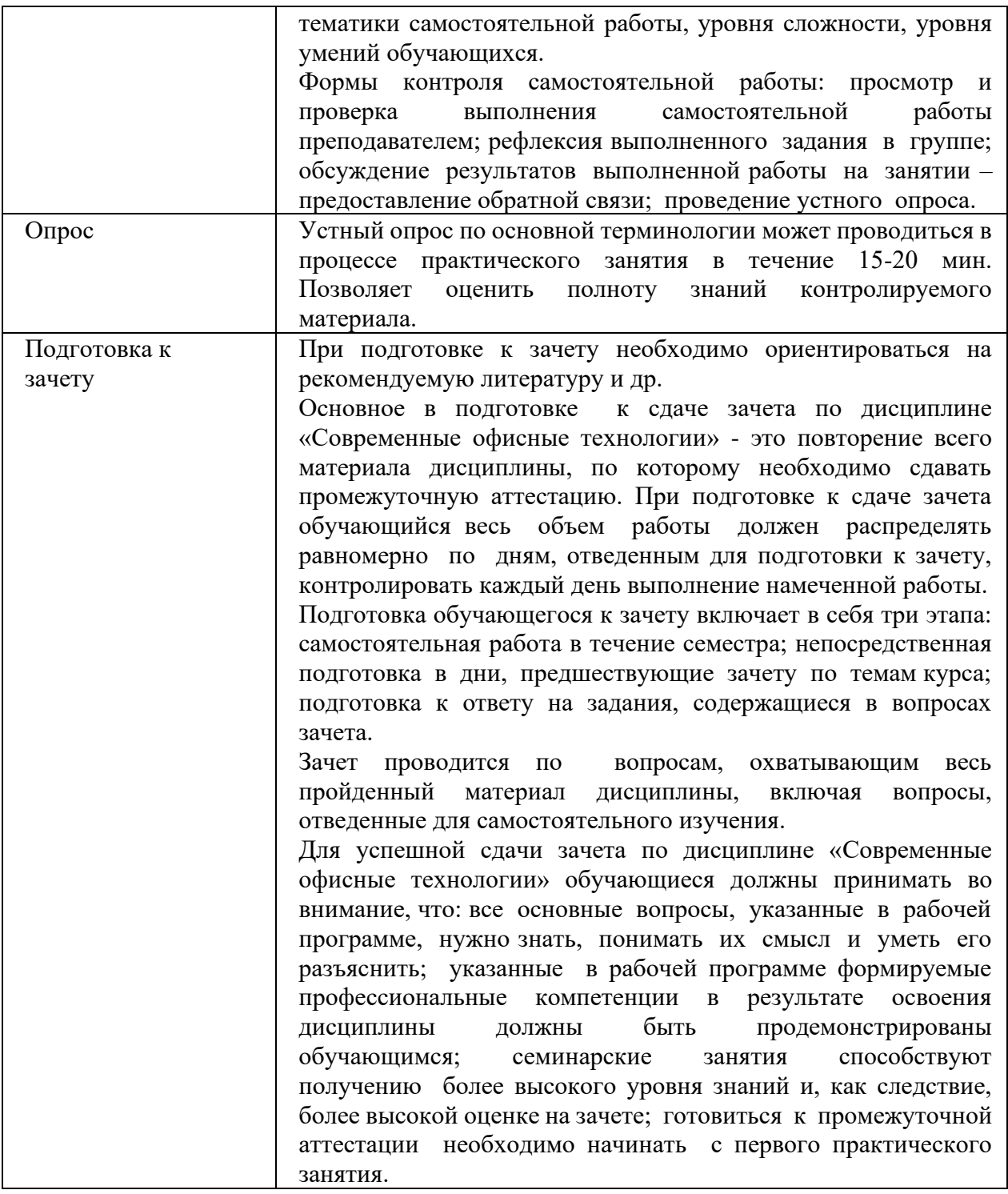

# **9.Описание материально-технической базы, необходимой для осуществления образовательного процесса по дисциплине**

Для осуществления образовательного процесса по дисциплине «Современные офисные технологии» необходимо использование следующих помещений:

Материально-техническое обеспечение дисциплины включает в себя:

• учебная аудитория для проведения учебных занятий, оснащенная оборудованием и техническими средствами обучения (мебель аудиторная (столы, стулья, доска), стол, стул преподавателя) и технические средства обучения (персональный компьютер; мультимедийное оборудование);

•помещение для самостоятельной работы обучающихся: специализированная мебель и компьютерная техника с возможностью подключения к сети «Интернет» и обеспечением доступа в электронную информационно-образовательную среду Университета.

**10. Перечень информационных технологий, используемых при осуществлении образовательного процесса по дисциплине, в том числе комплект лицензионного программного обеспечения, электронно-библиотечные системы, современные профессиональные базы данных и информационные справочные системы**

Обучающиеся обеспечены доступом к электронной информационно-образовательной среде Университета из любой точки, в которой имеется доступ к сети «Интернет», как на территории организации, так и вне ее.

# **10.1 Лицензионное программное обеспечение:**

• Операционная система Microsoft Windows XP Professional Russian — OEMлицензии (поставляются в составе готового компьютера);

• Операционная система Microsoft Windows 7 Professional — OEM-лицензии (поставляются в составе готового компьютера);

• Программный пакет Microsoft Office 2010 Professional — лицензия № 49261732 от 04.11.2011

• Комплексная система антивирусной защиты DrWEB Entrprise Suite — лицензия № 126408928, действует до 13.03.2018

• Программный комплекс «УМК-психология» — лицензионный договор № 28-03 от 28.01.2013

• Программный комплекс SciLab — свободная лицензия CeCILL

# **10.2. Электронно-библиотечная система:**

Электронная библиотечная система (ЭБС): http://www.iprbookshop.ru/

**10.3. Современные профессиональные баз данных:**

Официальный интернет-портал базы данных правовой информации [http://pravo.gov.ru.](http://pravo.gov.ru./)

 $\blacksquare$  Портал Единое окно доступа к образовательным ресурсам<http://window.edu.ru/>

Электронная библиотечная система «IPRbooks» [Электронный ресурс]. – Электрон. дан. – Режим доступа : <http://www.iprbookshop.ru/>

▪ Научная электронная библиотека http://www.elibrary.ru/

▪ Национальная электронная библиотека http://www.nns.ru/

Электронные ресурсы Российской государственной библиотеки http://www.rsl.ru/ru/root3489/all

Электронный ресурс журналов:

«Вопросы психологии»: [http://www.voppsy.ru/frame25.htm,](http://www.voppsy.ru/frame25.htm)

«Психологические исследования»: [http://www.psystudy.com,](http://www.psystudy.com/)

«Новое в психолого-педагогических исследованиях»: [http://www.mpsu.ru/mag\\_novoe,](http://www.mpsu.ru/mag_novoe)

«Актуальные проблемы психологического знания»: [http://www.mpsu.ru/mag\\_problemy](http://www.mpsu.ru/mag_problemy)

## **10.4. Информационные справочные системы:**

•Портал Федеральных государственных образовательных стандартов высшего образования [http://fgosvo.ru.](http://fgosvo.ru./)

•Компьютерная справочная правовая система «Консультант Плюс» [\(http://www.consultant.ru/\)](http://www.consultant.ru/) .

# **11. Особенности реализации дисциплины для инвалидов и лиц с ограниченными возможностями здоровья**

Для обеспечения образования инвалидов и обучающихся с ограниченными возможностями здоровья по личному заявлению обучающегося разрабатывается адаптированная образовательная программа, индивидуальный учебный план с учетом особенностей их психофизического развития и состояния здоровья, в частности применяется индивидуальный подход к освоению дисциплины, индивидуальные задания: рефераты, письменные работы и, наоборот, только устные ответы и диалоги, индивидуальные консультации, использование диктофона и других записывающих средств для воспроизведения лекционного и семинарского материала.

В целях обеспечения обучающихся инвалидов и лиц с ограниченными возможностями здоровья библиотека комплектует фонд основной учебной литературой, адаптированной к ограничению их здоровья, предоставляет возможность удаленного использования электронных образовательных ресурсов, доступ к которым организован в ОАНО ВО «МПСУ». В библиотеке проводятся индивидуальные консультации для данной категории пользователей, оказывается помощь в регистрации и использовании сетевых и локальных электронных образовательных ресурсов, предоставляются места в читальном зале, оборудованные программами невизуального доступа к информации, экранными увеличителями и техническими средствами усиления остаточного зрения: Microsoft Windows 7, Центр специальных возможностей, Экранная лупа; MicrosoftWindows 7, Центр специальных возможностей, Экранный диктор; MicrosoftWindows 7, Центр специальных возможностей, Экранная клавиатура; экранная лупа OneLoupe; речевой синтезатор «Голос».

### **12.Лист регистрации изменений**

Рабочая программа учебной дисциплины обсуждена и утверждена на заседании Ученого совета от «22» марта 2021 г. протокол №5

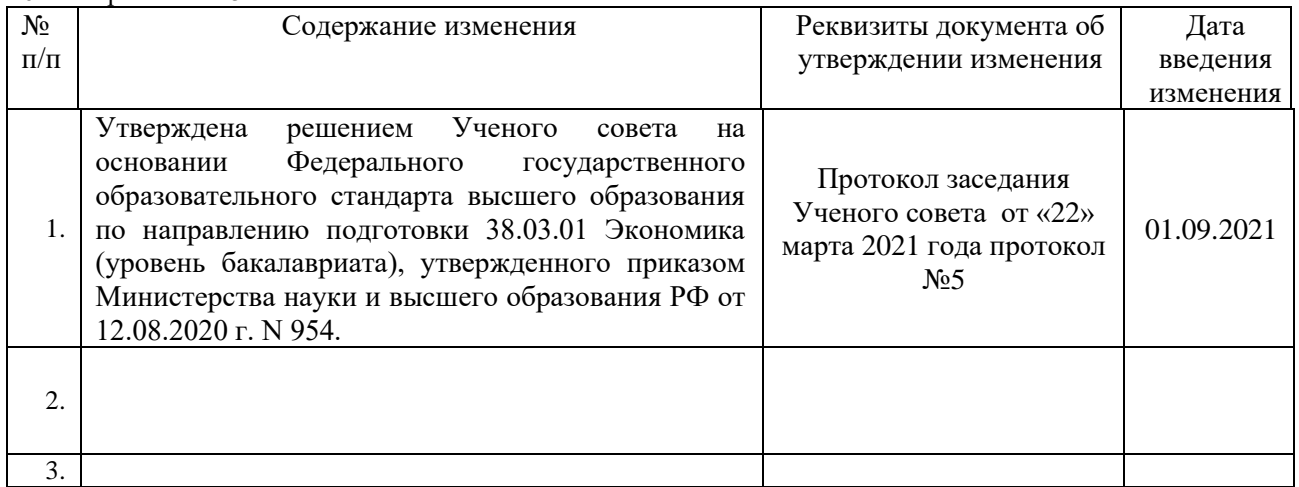